### **Commencer**

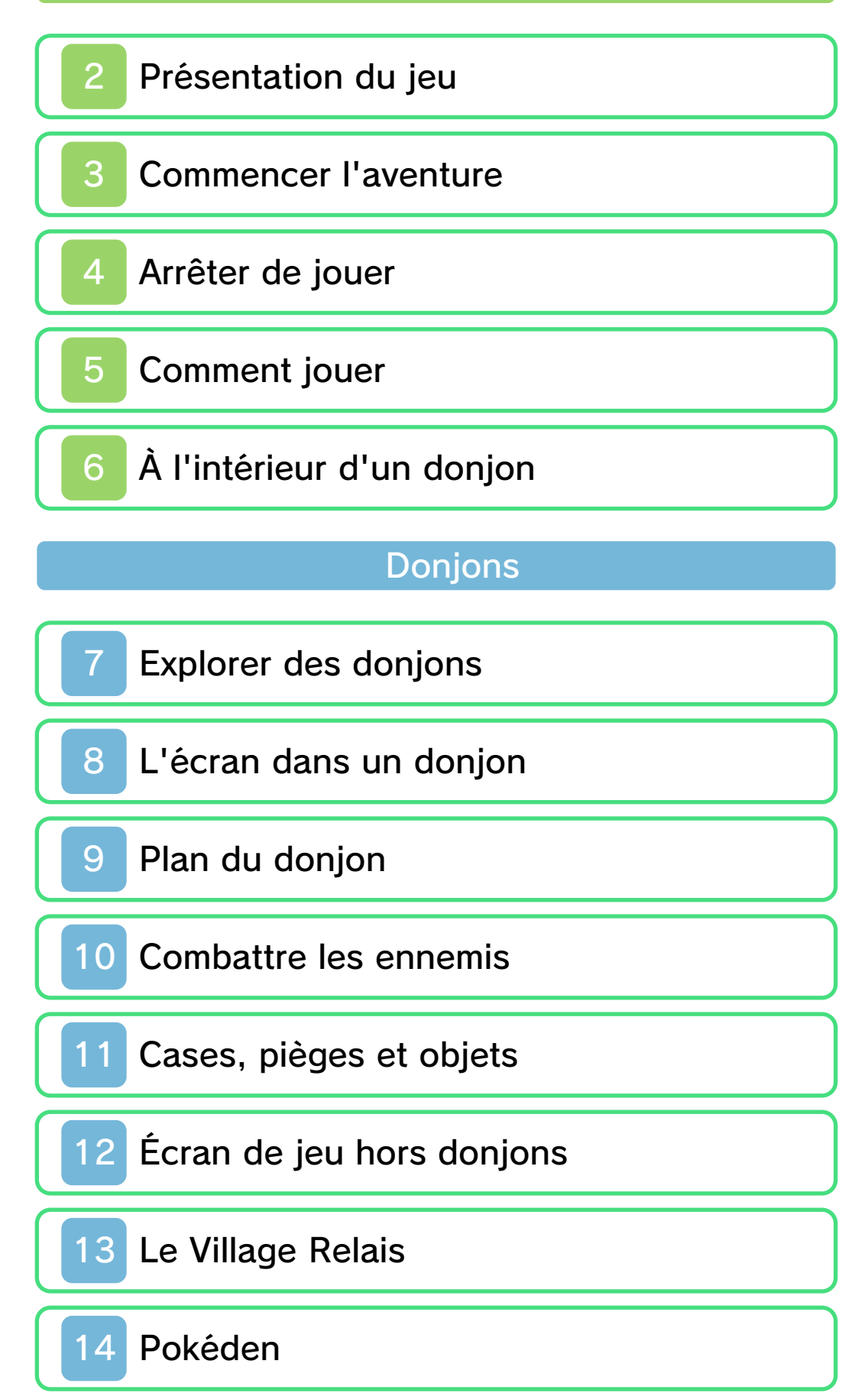

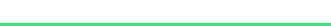

#### Le menu

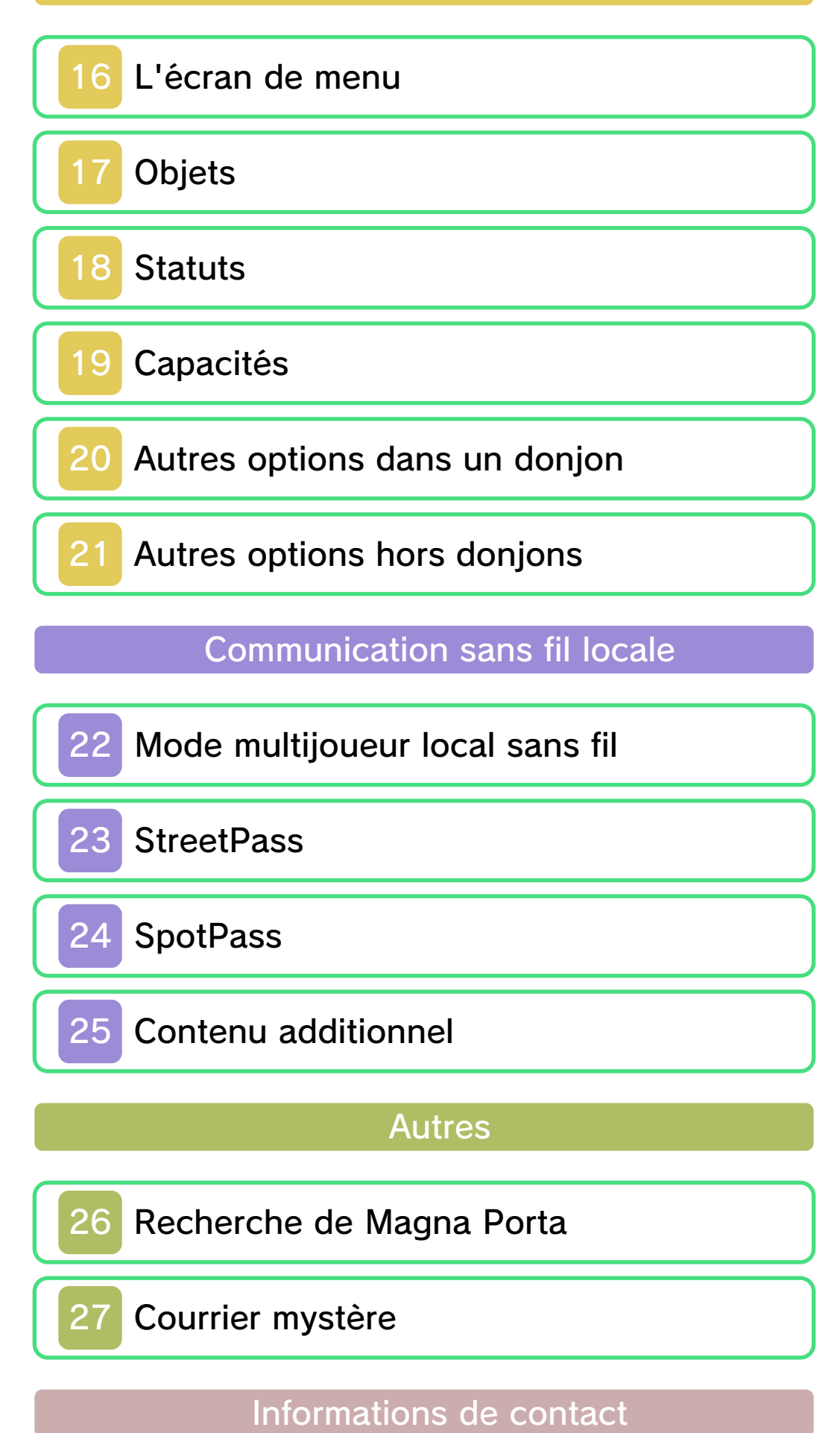

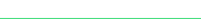

### 1 Informations importantes

Merci d'avoir choisi Pokémon™ Donjon Mystère : les portes de l'infini pour Nintendo 3DS™.

Ce logiciel est destiné à être utilisé uniquement avec la version européenne ou australienne de la console Nintendo 3DS.

Avant d'utiliser ce logiciel, lisez attentivement ce mode d'emploi. Si ce logiciel est destiné à être utilisé par de jeunes enfants, un adulte doit leur expliquer en détail le contenu de ce mode d'emploi.

Lisez également le mode d'emploi de votre console Nintendo 3DS avant toute utilisation. Il contient des informations importantes qui vous permettront de profiter au mieux de vos logiciels.

♦ Dans ce mode d'emploi, sauf indication contraire, le terme « Nintendo 3DS » désigne à la fois la console Nintendo 3DS et la console Nintendo 3DS™ XL.

# Informations sur la santé et la sécurité

# A IMPORTANT

L'application Informations sur la santé et la sécurité, accessible depuis le menu HOME, contient d'importantes informations sur la santé et la sécurité.

Pour y accéder, touchez l'icône dans le menu HOME, puis touchez DÉMARRER et lisez attentivement le contenu de chaque section. Lorsque vous avez terminé, appuyez sur **AHOME** pour retourner au menu HOME.

▲

Nous vous recommandons également de lire intégralement le mode d'emploi de la console, en particulier la section Informations sur la santé et la sécurité, avant d'utiliser un logiciel Nintendo 3DS.

Consultez la section Informations sur la santé et la sécurité du mode d'emploi de la console pour lire les précautions relatives à la communication sans fil et au jeu en ligne.

### Précautions concernant le partage d'informations

Lorsque vous partagez des contenus avec d'autres utilisateurs, ne téléchargez, n'échangez et n'envoyez aucun contenu qui serait illégal ou insultant, ou susceptible d'enfreindre les droits d'un tiers. N'incluez aucune information personnelle, et assurez-vous d'obtenir les droits et autorisations nécessaires des tiers concernés.

### Choix de la langue

La langue utilisée dans le logiciel dépend de celle de votre console.

Cinq langues sont disponibles pour ce logiciel : anglais, français, italien, allemand et espagnol. Si votre console est réglée sur l'une de ces langues, la même langue sera utilisée dans le logiciel. Sinon, l'anglais est la langue par défaut. Pour savoir comment changer la langue de la console, consultez le mode d'emploi électronique des Paramètres de la console.

### Classification par âge

Pour des informations relatives à la classification par âge de ce logiciel ou d'autres, visitez le site correspondant à la classification en vigueur dans votre pays de résidence.

www.pegi.info PEGI (Europe) :

USK (Allemagne) : www.usk.de

Classification Operations Branch (Australie) : www.classification.gov.au

OFLC (Nouvelle-Zélande) : www.censorship.govt.nz

### **Attention**

Ce logiciel (y compris tout contenu numérique et toute documentation que vous téléchargez ou utilisez avec ce logiciel) sous licence de Nintendo® est réservé à votre usage personnel et non commercial

sur votre console Nintendo 3DS. L'utilisation de ce logiciel avec tout service en ligne est soumise aux termes du contrat d'utilisation des services Nintendo 3DS et de la politique de confidentialité, qui inclut le code de conduite Nintendo 3DS.

Toute reproduction ou distribution non autorisée est interdite. Ce logiciel contient des systèmes de protection contre la copie destinés à empêcher la copie de son contenu.

Votre console Nintendo 3DS et ses logiciels ne sont pas destinés à être utilisés avec des modifications techniques non autorisées, existantes ou futures, de la console Nintendo 3DS ou des logiciels, ni avec des dispositifs non autorisés. Après une mise à jour de la console Nintendo 3DS ou de ses logiciels, toute modification technique non autorisée, existante ou future, de la console Nintendo 3DS ou des logiciels, et toute utilisation de dispositifs non autorisés pourraient rendre votre console Nintendo 3DS définitivement inutilisable. Tout contenu lié à une modification technique non autorisée de la console Nintendo 3DS ou de ses logiciels peut également être effacé.

Ce logiciel, son mode d'emploi et

toute autre documentation l'accompagnant sont protégés par les lois nationales et internationales

© 2013 Pokémon.

© 1995-2013 Nintendo Co., Ltd./ Creatures Inc./GAME FREAK inc. © 1993-2013 Spike Chunsoft.

Les marques appartiennent à leurs propriétaires respectifs. Nintendo 3DS est une marque de Nintendo.

Ce produit utilise Qoncept AR Engine pour Nintendo 3DS de Qoncept, Inc.

Ce produit utilise BISHAMON de Matchlock Co., Ltd.

■Lua ©1994-2008 Lua.org, PUC-Rio.

Permission is hereby granted, free of charge, to any person obtaining a copy of this software and associated documentation files (the "Software"), to deal in the Software without restriction, including without limitation the rights to use, copy, modify, merge, publish, distribute, sublicense, and/or sell copies of the Software, and to permit persons to whom the Software is furnished to do so, subject to the following conditions:

The above copyright notice and this permission notice shall be included in all copies or substantial portions

in all copies or substantial portions

of the Software.

THE SOFTWARE IS PROVIDED "AS IS", WITHOUT WARRANTY OF ANY KIND, EXPRESS OR IMPLIED, INCLUDING BUT NOT LIMITED TO THE WARRANTIES OF MERCHANTABILITY, FITNESS FOR A PARTICULAR PURPOSE AND NONINFRINGEMENT. IN NO EVENT SHALL THE AUTHORS OR COPYRIGHT HOLDERS BE LIABLE FOR ANY CLAIM, DAMAGES OR OTHER LIABILITY, WHETHER IN AN ACTION OF CONTRACT, TORT OR OTHERWISE, ARISING FROM, OUT OF OR IN CONNECTION WITH THE SOFTWARE OR THE USE OR OTHER DEALINGS IN THE SOFTWARE.

■Luabind ©2003 Daniel Wallin and Arvid Norberg

Permission is hereby granted, free of charge, to any person obtaining a copy of this software and associated documentation files (the "Software"), to deal in the Software without restriction, including without limitation the rights to use, copy, modify, merge, publish, distribute, sublicense, and/or sell copies of the Software, and to permit persons to whom the Software is furnished to do so, subject to the following conditions:

The above copyright notice and this

permission notice shall be included in all copies or substantial portions of the Software.

THE SOFTWARE IS PROVIDED "AS IS", WITHOUT WARRANTY OF ANY KIND, EXPRESS OR IMPLIED, INCLUDING BUT NOT LIMITED TO THE WARRANTIES OF MERCHANTABILITY, FITNESS FOR A PARTICULAR PURPOSE AND NONINFRINGEMENT. IN NO EVENT SHALL THE AUTHORS OR COPYRIGHT HOLDERS BE LIABLE FOR ANY CLAIM, DAMAGES OR OTHER LIABILITY, WHETHER IN AN ACTION OF CONTRACT, TORT OR OTHERWISE, ARISING FROM, OUT OF OR IN CONNECTION WITH THE SOFTWARE OR THE USE OR OTHER DEALINGS IN THE SOFTWARE.

Nintendo, The Pokémon Company et Spike Chunsoft sont les auteurs de ce logiciel au regard du droit d'auteur. Tous droits réservés.

CTR-P-APDP-EUR-00

## Présentation du jeu

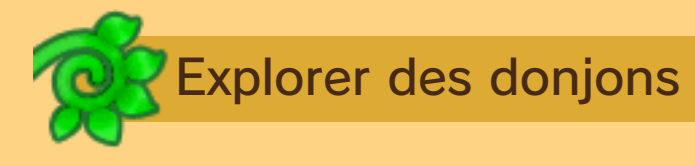

Le but de ce jeu est d'explorer plein de Donjons Mystère (p. 7). Créez une équipe

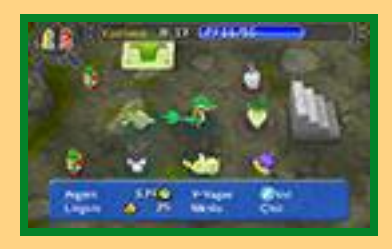

regroupant jusqu'à quatre Pokémon pour traverser les donjons et vaincre les ennemis qui s'y trouvent en utilisant tous les objets que vous récoltez.

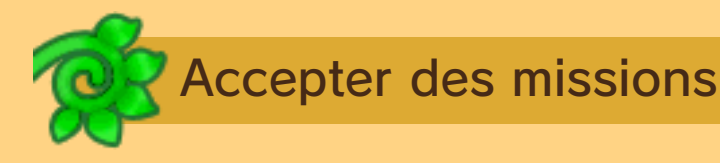

Votre Pokéden  $(p. 14)$  est le quartier général de votre compagnie d'aventuriers. Dans

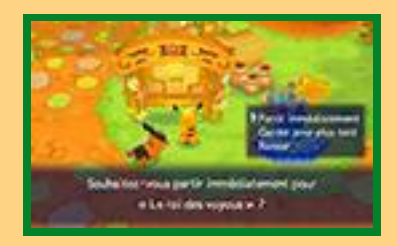

votre Pokéden, vous pouvez accepter des missions (p. 15) d'autres Pokémon. Vous recevrez des récompenses telles que des objets ou de l'argent  $\Box$  en les accomplissant. Elles vous permettront aussi d'avancer dans le scénario.

Développer votre okéden

Lors de votre première visite à Pokéden, vous découvrirez qu'il ne s'y trouve pas

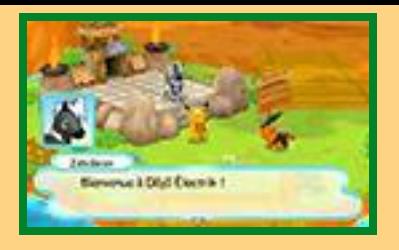

grand-chose. Heureusement, en progressant dans le scénario, vous aurez la possibilité de déblayer le terrain puis d'y construire des stands pour agrandir votre Pokéden (p. 14) !

### Mode Camarades

Quand vous aurez atteint un certain point du scénario, vous pourrez utiliser le mode Camarades. Il vous permettra de contrôler dans votre Pokéden un Pokémon différent du personnage principal, d'accomplir des missions et de jouer avec des amis via la communication sans fil locale (p. 22).

♦ En mode Camarades, vous n'aurez accès qu'à Pokéden et aux différents donjons. Le Village Relais sera hors d'atteinte, mais ses boutiques apparaîtront dans Pokéden.

## 3 Commencer l'aventure

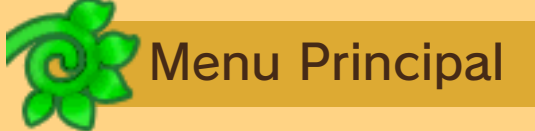

À l'écran titre, touchez l'écran inférieur ou appuyez sur **START** pour accéder au Menu Principal.

# Jouer le scénario principal

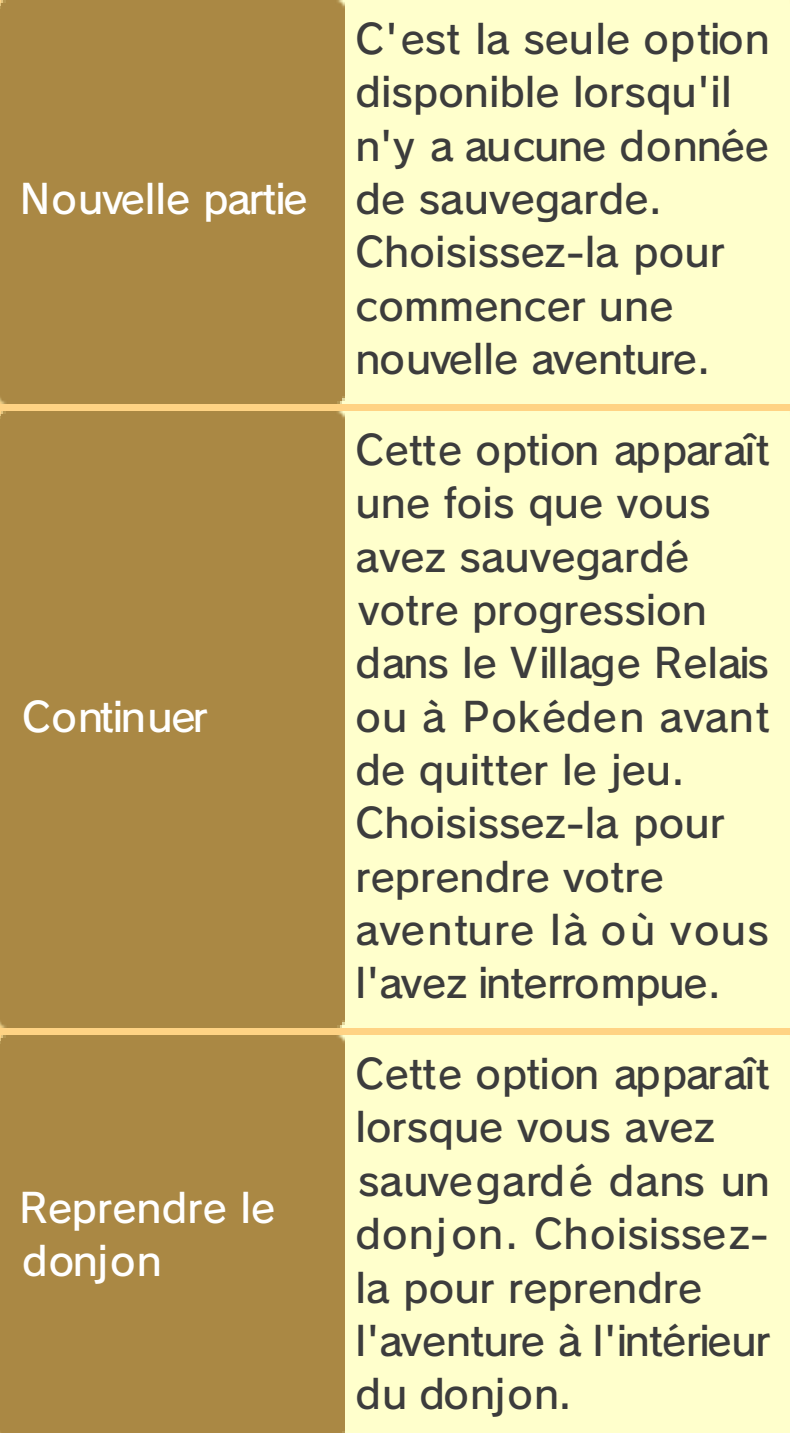

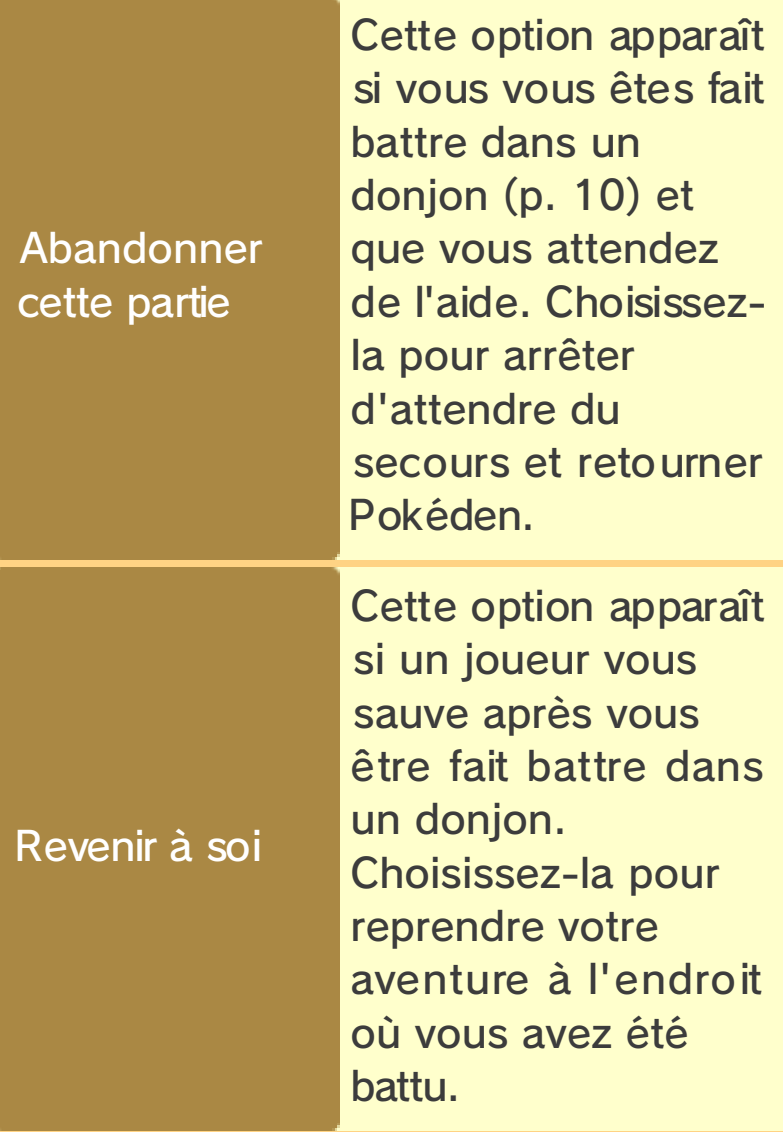

# Recherche de Magna Porta (p. 26)

U tilisez vo tre appareil photo Nintendo 3DS pour chercher un donjon à explorer rapidement.

# Courrier mystère (p. 27)

Saisissez le bon code cadeau pour recevoir un courrier mystère.

# Contenu additionnel (p. 25)

Permet d'acheter des donjons supplémentaires.

Renommer la compagnie . . . . . .

Permet de changer le nom de votre compagnie.

Effacer la sauvegarde (p. 4) . . . . . . . . Permet d'effacer les données de sauvegarde de votre aventure.

♦ Certaines options ne seront disponibles qu'après avoir atteint un certain point dans l'aventure.

### Arrêter de jouer

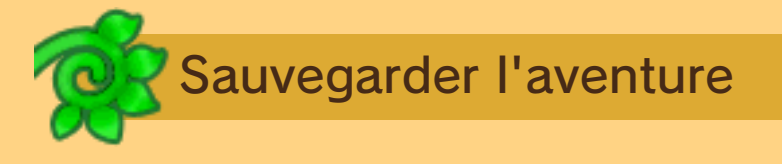

Attention à toujours sauvegarder avant de quitter la partie.

Sauvegarder hors d'un donjon

Choisissez **SAUVEGARDER** dans le menu (p. 21). Vous pouvez aussi

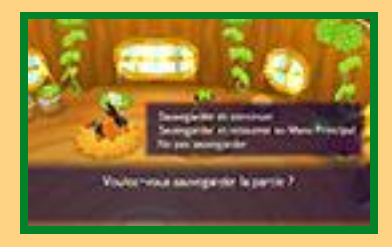

sauvegarder votre progression chaque fois que vous vous reposez dans votre maison, après certains événements, ou encore lorsque vous changez de mode (p. 21).

# Sauvegarder dans un donjon

Dans un donjon, choisissez l'option INTERROMPRE (p. 20) dans le menu pour créer une sauvegarde temporaire et retourner au Menu Principal.

♦ La sauvegarde temporaire est effacée lorsque vous reprenez votre partie.

- Pendant une opération de sauvegarde, évitez d'éteindre ou de réinitialiser la console et, le cas échéant, de retirer la carte de jeu ou la carte SD. Ne salissez pas les contacteurs. Vous risqueriez de perdre définitivement les données.
- N'utilisez aucun accessoire ou logiciel pour modifier vos données de sauvegarde, car cela pourrait vous empêcher de progresser dans le jeu ou causer une perte de données. Faites attention, car toute modification est définitive.

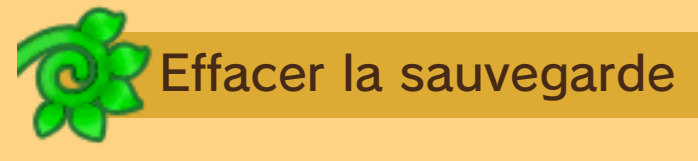

Choisissez EFFACER LA SAUVEGARDE depuis le Menu Principal pour effacer toute donnée de sauvegarde existante.

♦ Les données effacées ne peuvent pas être récupérées. Assurezvous bien que vous voulez vraiment effacer votre sauvegarde avant de choisir cette option.

# Comment jouer

Le jeu se contrôle principalement avec les boutons, mais dans certains cas, il est aussi possible d'utiliser l'écran inférieur dans les menus.

• Pendant l'utilisation de la communication sans fil locale ou la consultation du contenu additionnel, le mode veille ne peut pas être activé, même lorsque vous fermez la console.

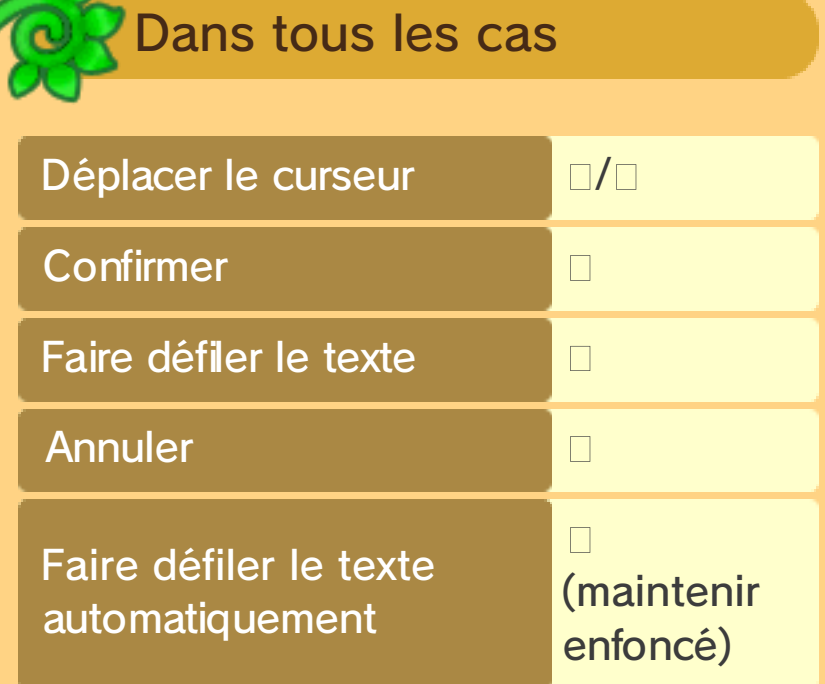

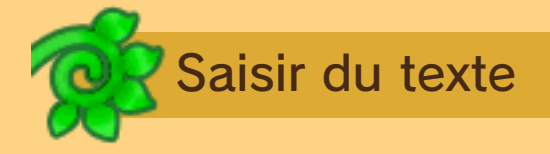

Pour saisir le nom d'un personnage ou de la compagnie.

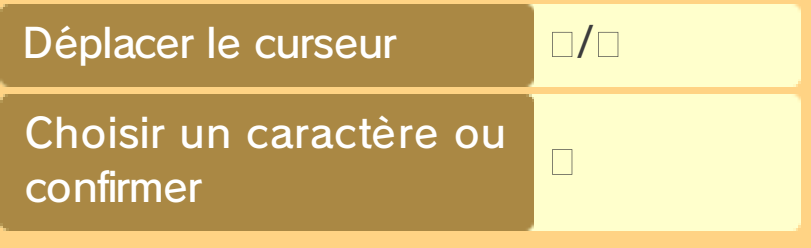

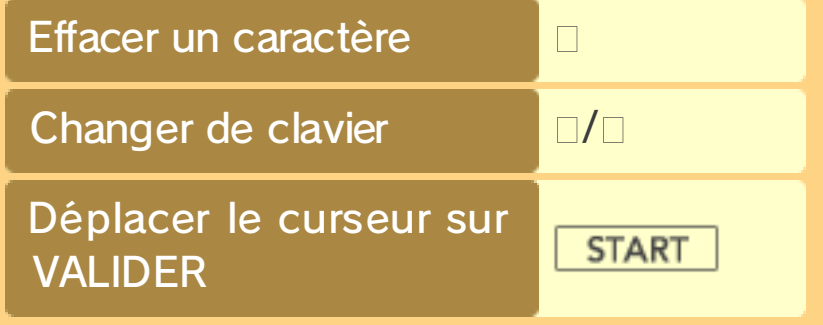

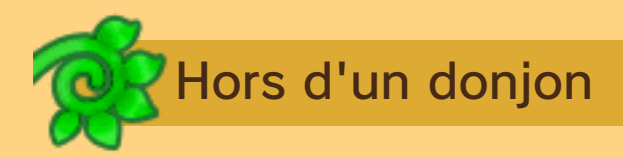

Voici comment jouer dans le Village Relais, Pokéden, ou à l'un des étages d'un donjon qui n'est pas découpé en grille (p. 7).

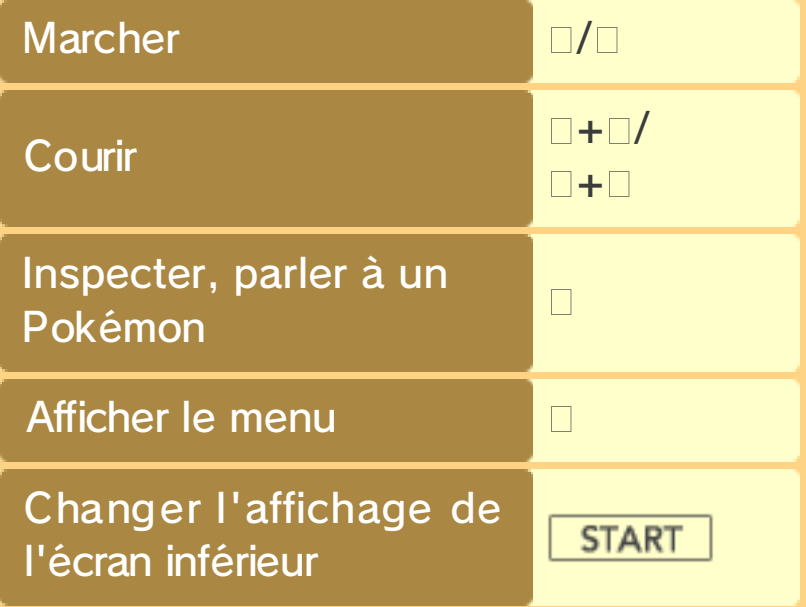

# 6 À l'intérieur d'un donjon

Voici comment jouer à l'intérieur d'un donjon.

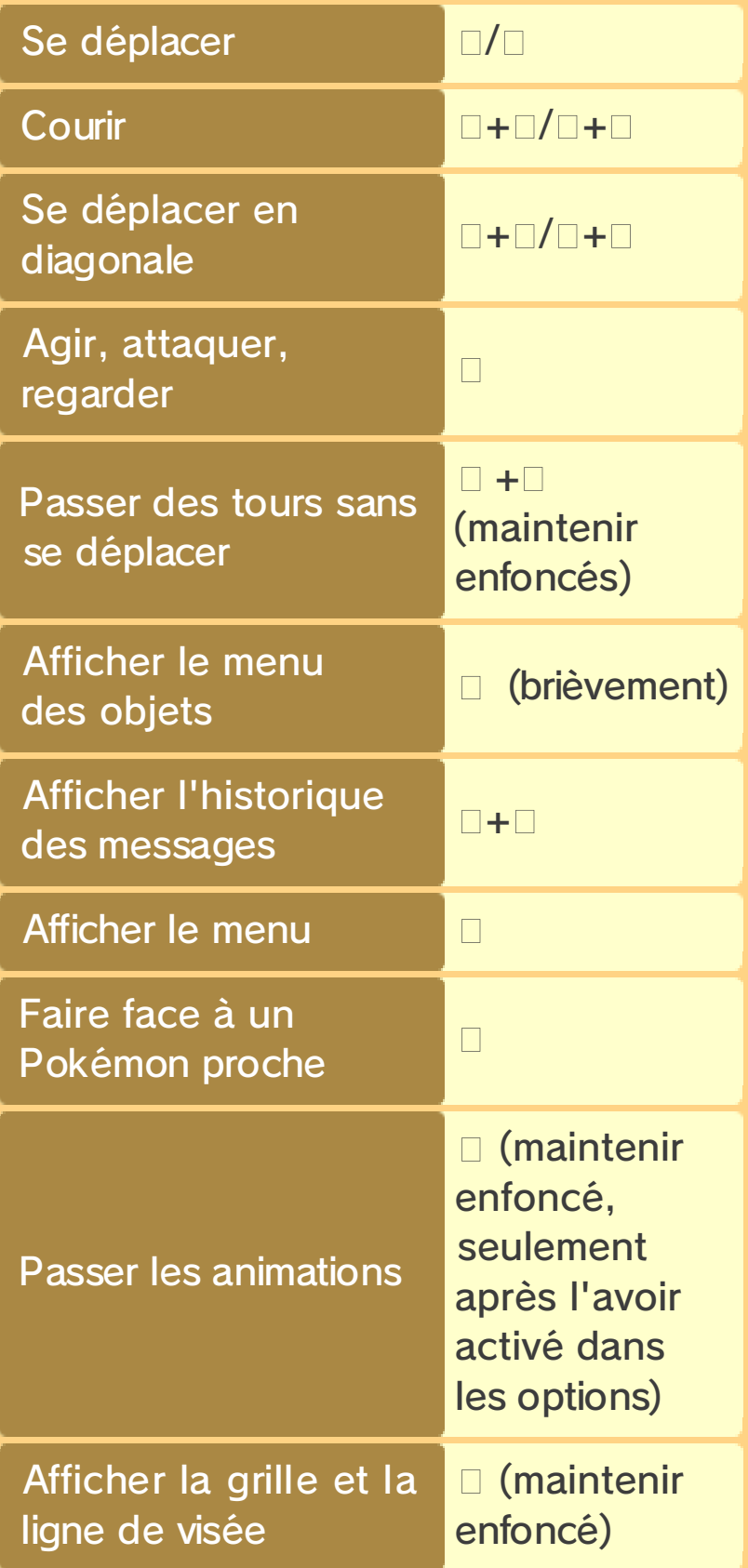

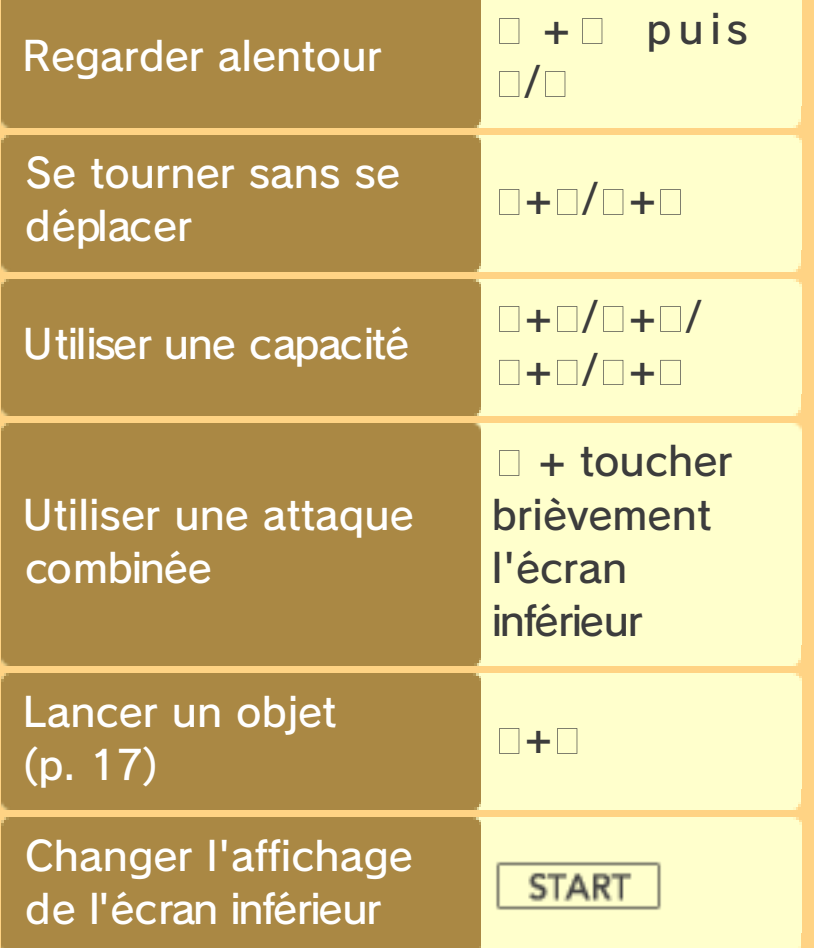

### **Explorer des donjons**

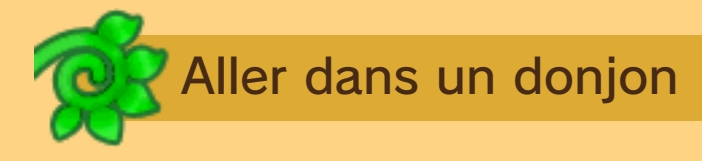

Il y a différentes façons d'aller dans un donjon.

Depuis le croisement

Le croisement se trouve entre le Village Relais et Pokéden. Prenez la route vers le nord,

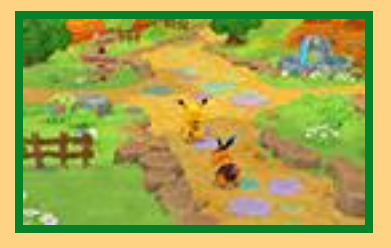

et l'écran de sélection du donjon apparaîtra.

# Traverser la Porte des Missions

Si vous acceptez une mission dans Pokéden (p. 15), la Porte des Missions s'ouvrira, vous permettant d'aller dans le donjon pour accomplir cette mission.

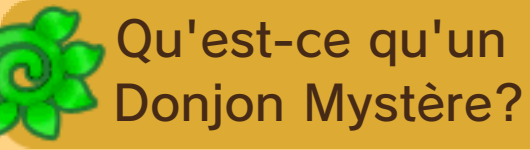

Un Donjon Mystère est un endroit étrange apparaissant dans une grotte, sur une montagne, ou dans tout un tas d'autres endroits. Chaque fois que vous y pénétrez, sa structure est modifiée. Une fois à l'intérieur, vous ne pouvez en sortir qu'en trouvant la sortie, en étant vaincu ou en utilisant une

Échaporbe.

# Étages et escaliers

Chaque donjon est découpé en plusieurs étages, reliés entre eux par des escaliers. Marchez sur les escaliers et un message apparaîtra. Choisissez OUI pour continuer vers l'étage suivant. Attention, car vous ne pourrez pas revenir en arrière après avoir progressé.

### Tours

Dans un donjon, chaque tour se déroule ainsi : d'abord vous, puis vos alliés, puis les Pokémon ennemis. Chacun effectue une action dans ce tour. Votre tour ne prendra pas fin tant que vous n'aurez pas effectué d'action.

♦ Si vous passez trop de tours au même étage d'un donjon, une bourrasque vous emportera audehors, faisant échouer votre mission.

Étages sans grille

Certains étages ne sont pas découpés naturellement en grille. Ces étages ne se jouent pas

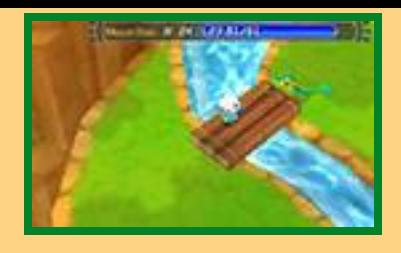

par tour, et vous pouvez vous y déplacer comme dans le Village Relais ou Pokéden. Toutefois, si vous vous approchez d'un ennemi, le jeu basculera en tour par tour, et le combat commencera.

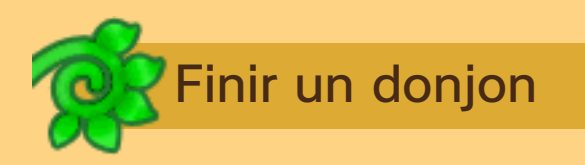

Vous pouvez finir un donjon en atteignant son dernier étage ou en complétant la mission pour laquelle vous y avez été envoyé. Les résultats de votre aventure seront affichés, et vous n'aurez qu'à appuyer sur **pour quitter** le donjon.

#### Degré de mystère

Quand vous atteignez un certain point dans votre

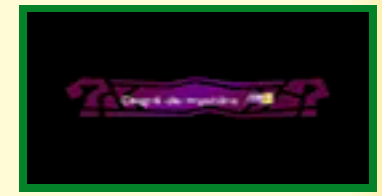

aventure, les donjons se voient attribuer un degré de mystère. Des choses mystérieuses se produisent dans les donjons où le degré de mystère est élevé. Par exemple, le donjon peut avoir des règles spéciales, ou bien vous pouvez soudainement être envoyé dans un autre donjon.

### 8 L'écran dans un donjon

Si vous maintenez  $\square$  enfoncé, la grille apparaîtra et la direction à laquelle vous faites face sera colorée en orange.

♦ Vous pouvez faire en sorte que la grille soit toujours affichée en allant dans le menu et en choisissant AUTRES, puis OPTIONS (p. 20) et en activant l'option désirée.

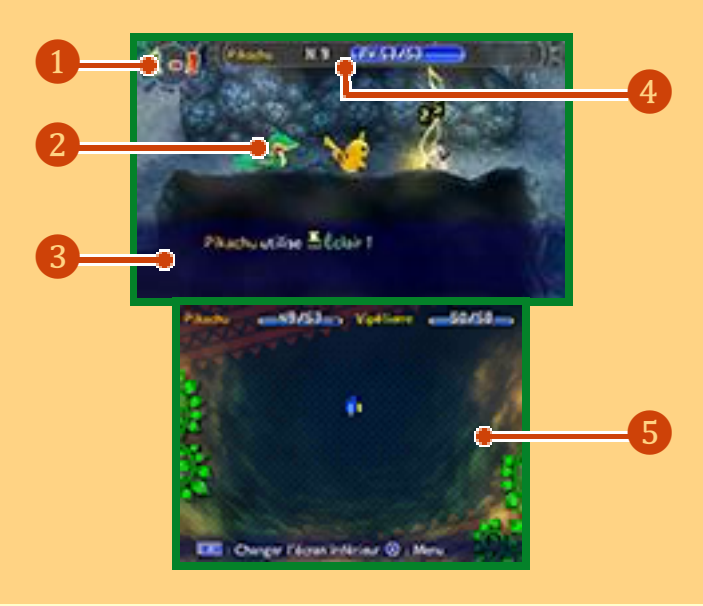

❶Numéro de l'étage

❷ Autres Pokémon

Un © apparaîtra aux pieds des Pokémon alliés, et un **Sol** aux pieds des Pokémon ennemis.

### ❸Messages

Vous trouverez ici des informations sur les combats et les objets ramassés. Si vous ne touchez pas les boutons pendant un moment, quelques informations de jeu

(p. 16) apparaîtront.

**4** Votre statut

Vos nom, niveau, et PV/PV maximums sont affichés ici. Si vos PV tombent à 0, vous êtes vaincu (p. 10).

**G**Écran inférieur

Appuyez sur | START | pour changer le type d'informations affiché sur l'écran inférieur. Dans l'ordre seront affichés le plan du donjon, des informations sur les commandes du jeu, les stats de votre équipe, et des détails sur la mission en cours (si vous avez accepté une mission).

# 9 Plan du donjon

Le plan se dessinera au fur et à mesure de votre exploration du donjon. Pokémon et objets y figureront également.

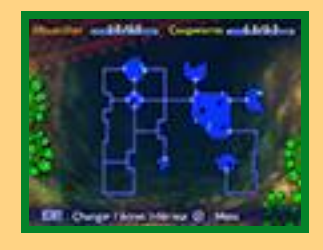

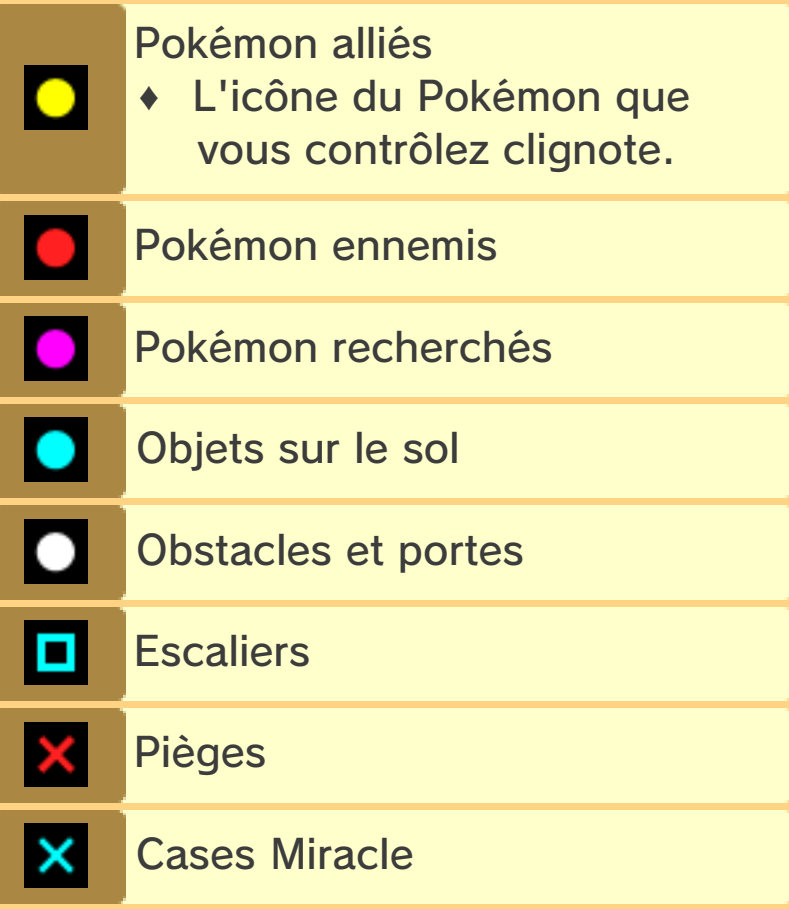

### Combattre les ennemis

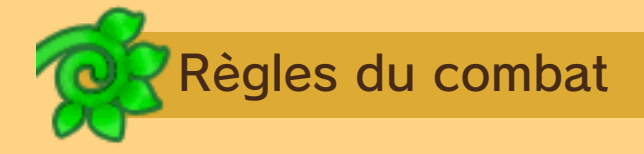

Vous utilisez des capacités pour combattre les ennemis. Battez-les pour gagner des points d'expérience. Quand un Pokémon a ac cumulé assez de points d'expérience, il gagne un niveau et devient plus fort.

### Utiliser des capacités

 $M$  aintenez  $\Box$ enfoncé, puis appuyez sur  $\Box$ ,  $\Box$ ,  $\Box$  ou  $\Box$  pour utiliser une

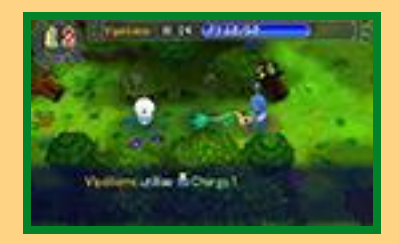

capacité (p. 19). Si vous battez un ennemi, vous gagnez des points d'expérience. Utiliser des capacités fait baisser les PP. Quand les PP d'une capacité tombent à 0, vous ne pouvez plus l'utiliser.

# Attaque combinée

Quand, dans un donjon, les cœurs des membres de vo tre équipe battent à l'unisson,

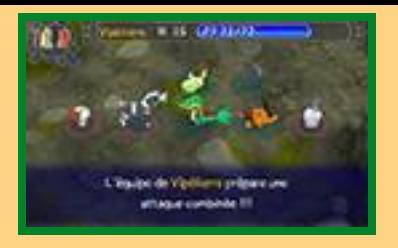

vous pouvez maintenir **enfoncé** et toucher l'écran inférieur pour lancer une attaque combinée. Toute votre équipe combine ses forces pour déchaîner une attaque terrible sur tous les ennemis alentour. Selon le type du Pokémon que vous contrôlez, d'autres effets peuvent s'y ajouter, comme une récupération de PV.

• Il faudra attendre que les membres de votre équipe soient à nouveau synchronisés pour lancer une nouvelle attaque combinée.

### De nouveaux alliés

Après avoir progressé dans l'histoire, vous pourrez recourir aux services de Maraiste Management (p. 14). Après cela, lorsque le meneur de votre équipe battra un Pokémon ennemi dans un donjon, vous aurez une chance que ce Pokémon rejoigne votre équipe.

♦ Si vous avez déjà quatre membres dans votre équipe et que vous y acceptez un nouveau Pokémon, vous devrez envoyer l'un de vos membres patienter à Pokéden.

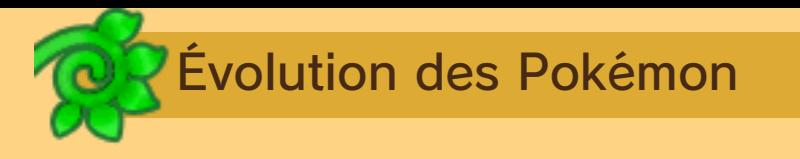

Quand un Pokémon atteint un certain niveau ou utilise un certain objet, il peut évoluer. Quand il évolue, le Pokémon devient plus fort : ses stats augmentent, et il pourra apprendre de nouvelles capacités. Mais attention : les Pokémon ennemis dans les donjons peuvent aussi évoluer.

• Vous et votre partenaire ne pouvez pas évoluer avant d'avoir fini l'histoire principale.

Problèmes de statut et baisses de stats

Certaines attaques ennemies peuvent changer le statut des Pokémon de votre équipe ou baisser

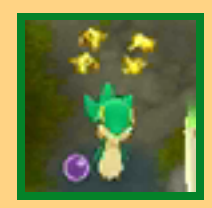

leurs stats. Les problèmes de statut disparaissent après un certain nombre de tours ou après avoir atteint l'étage suivant, mais peuvent aussi être soignés avec des objets, comme des graines ou des Baies. Les stats baissées reviennent à la normale en marchant sur une Case Miracle (p. 11) ou en atteignant l'étage suivant.

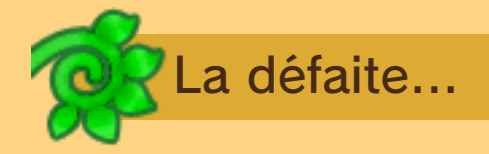

Si les PV du Pokémon que vous

contrôlez tombent à 0, il s'évanouira. Dans ce cas, vous échouerez dans votre mission et vous serez ramené à Pokéden. Si vous n'avez pas de chance, il est aussi possible que vous perdiez des objets.

♦ Selon les missions, il peut aussi arriver que vous échouiez si l'un de vos alliés est mis K.O.

# Demander de l'aide

Dans certains donjons, vous pourrez appeler d'autres joueurs à l'aide via

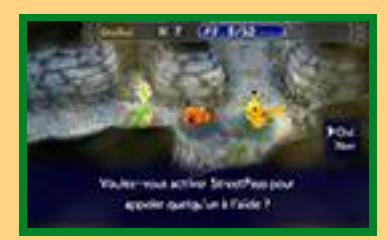

StreetPass™ (p. 23) si vous êtes mis K.O.

♦ Vous ne pouvez appeler d'autres joueurs à l'aide qu'un nombre limité de fois au cours d'une même aventure.

### Cases, pièges et objets

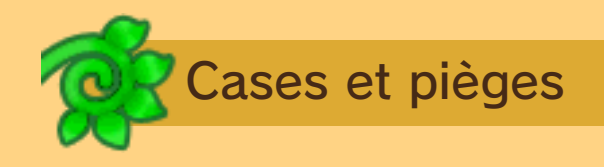

Dans les donjons, vous trouverez des cases ayant des effets spécifiques quand un Pokémon

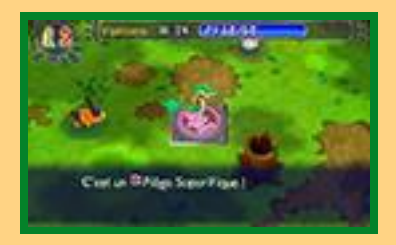

marche dessus. Il existe aussi des pièges normalement invisibles.

### Cases Miracle

Si un Pokémon marche sur une Case Miracle. toutes ses stats se ro n t

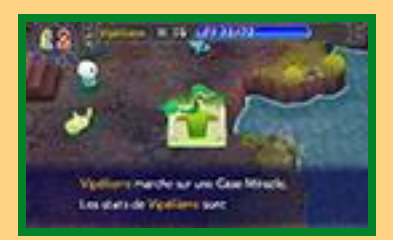

réinitialisées, aussi bien celles qui ont augmenté que celles qui ont baissé.

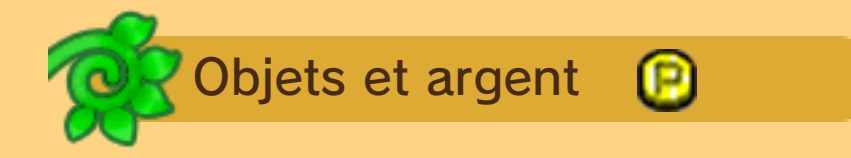

Marcher sur un objet ou un  $\bigcirc$  à terre dans un donjon vous permet de le

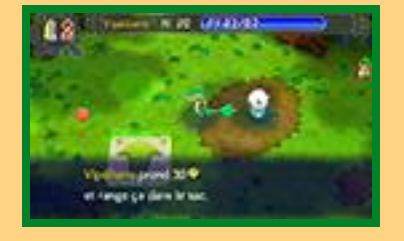

ramasser. Les objets peuvent être utilisés ou examinés en ouvrant le menu et en choisissant OBJETS (p. 17).

Si votre sac est plein, vous ne

pourrez plus ramasser d'objets.

## Boutiques dans les donjons

Kecleon a ouvert une boutique dans certains donjons. Vous

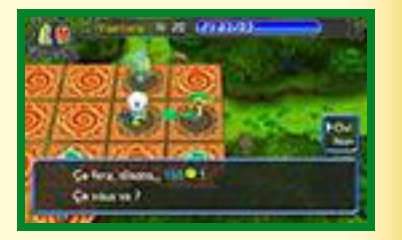

pouvez ramasser les objets qui sont au sol et parler à Kecleon pour les acheter. Vous pouvez aussi poser des objets au sol et lui parler pour les vendre.

# 12 Écran de jeu hors donjons

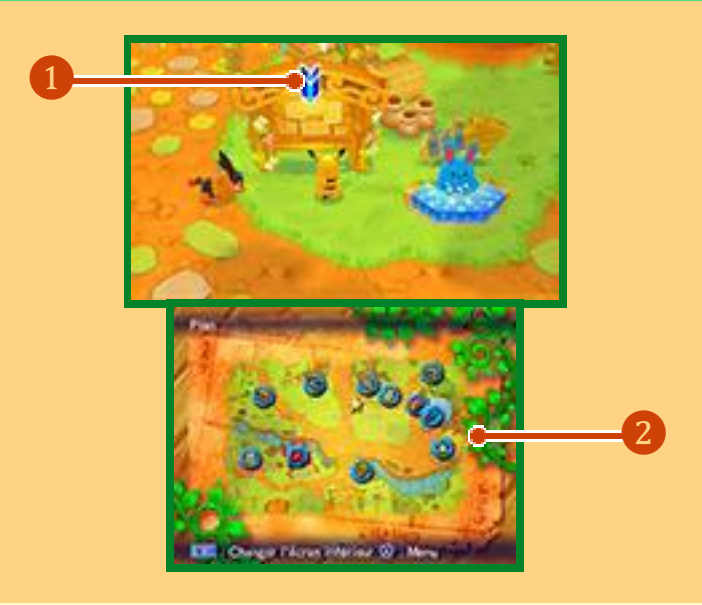

#### ❶Icônes

**if** indique les objets que vous pouvez examiner, et  $\odot$  les personnages auxquels vous pouvez parler.

❷Écran inférieur

**x** montre où vous êtes sur la carte. Appuyez sur **FIGRAN** pour changer le type d'informations affiché sur l'écran inférieur : la carte, les commandes du jeu, puis les statuts de votre équipe.

### Le Village Relais

Le Village Relais regorge de Pokémon et d'endroits utiles.

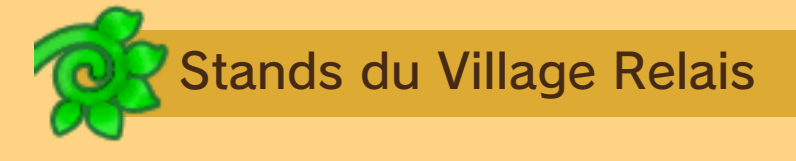

Le nombre de stands ouverts augmente au fur et à mesure de l'histoire.

# Boutique de Kecleon

Vous pouvez y acheter ou y vendre des objets. Lorsque vous choisissez les

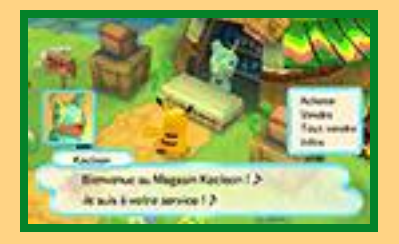

objets que vous désirez acheter ou vendre, appuyez sur **pour** sélectionner plusieurs objets à la fois.

# Boîte Dépôt

Vous pouvez déposer des objets et des œ dans la Boîte Dépôt. Les objets déposés n'en disparaîtront pas, même si vous êtes battu dans un donjon. Choisissez RECOMMANDATIONS pour retirer des lots d'objets utiles d'un coup.

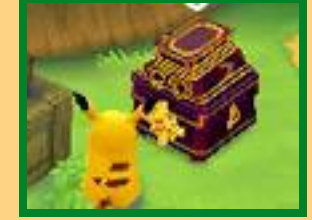

♦ Vous trouverez des Boîtes Dépôt dans Pokéden ainsi que dans certains donjons.
## Or Exquis

Si vous trouvez des Lingots, vous pouvez les échanger ici contre des objets ou des  $\Box$ 

## Guide du contenu additionnel

Vous pouvez ici revenir au Menu Principal et acheter du contenu additionnel (p. 25).

#### Pokéden

Pokéden est le point de départ de toutes vos aventures.

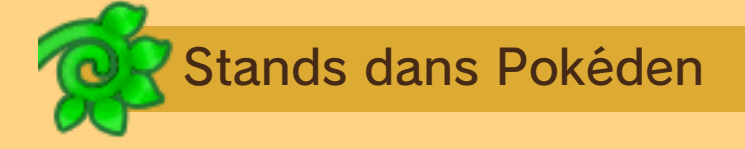

Au début, Pokéden est totalement vide, mais au fur et à mesure de l'aventure et de vos efforts pour le développer, de plus en plus de stands y apparaîtront.

#### Maraiste Management

**Choisissez** C O MP OS ER L'ÉQUIPE pour afficher une liste des membres de

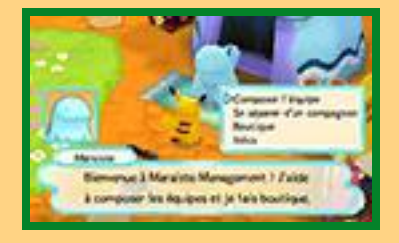

votre compagnie susceptibles de joindre votre équipe. En mode Camarades (p. 2), vous pouvez aussi changer le Pokémon que vous dirigez. Ce sera lui qui mènera l'équipe.

Maraiste Management vous permet aussi de vendre et d'acheter des objets.

#### **Capaciguane**

Ce stand vous permet de faire oublier des capacités connues par les membres de votre équipe, ou au contraire de les leur rappeler. Toute capacité apprise en gagnant des niveaux peut être oubliée puis

remémorée aussi souvent que vous le désirez.

♦ Certaines capacités que vous avez au début du jeu et les capacités apprises avec des CT ne peuvent pas être remémorées après avoir été oubliées.

#### V-Roulette

Avec un peu de chance, vous pourrez changer la V-Vague (p. 16) ici. Faites tourner la roue et, si vous gagnez, vous pouvez choisir le type de V-Vague de la journée. Si vous perdez, rien ne se passe. Vous ne pouvez faire tourner la V-Roulette qu'une fois par jour de jeu.

# evelopper Pokéden

Vous pouvez développer Pokéden en déblayant le terrain et en y construisant de nouveaux stands.

♦ Pour déblayer ou construire, vous aurez besoin d'une certaine quantité de matériaux et de **...** 

### Déblayer

Demandez à la Team Ouvrifier de défricher un terrain vague en sé lection nant

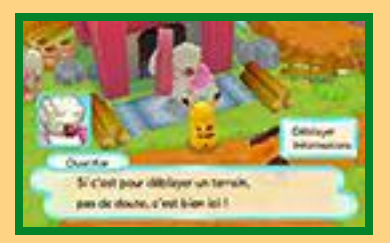

DÉBLAYER. Choisissez l'endroit à déblayer et son ambiance.

## **Construire**

Une fois qu'un endroit a été déblayé, jetez un coup d'œil aux panneaux pour

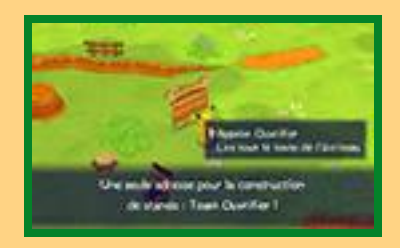

construire un stand. Appelez Ouvrifier en sélectionnant APPELER OUVRIFIER puis choisissez le stand que vous voulez voir à cet endroit.

## Stands disponibles

Voici quelques-uns des stands que vous pouvez construire dans Pokéden.

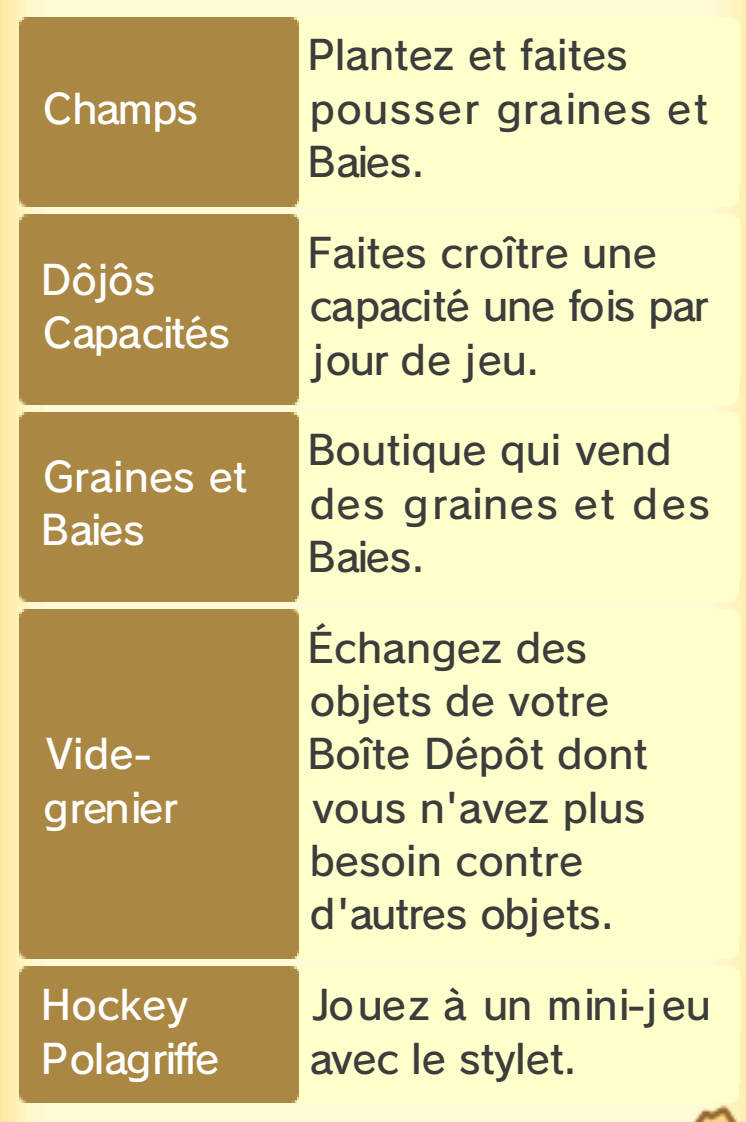

#### **Missions**

Vous pouvez accepter une vaste sélection de missions de la part de Pokémon ayant besoin de votre aide.

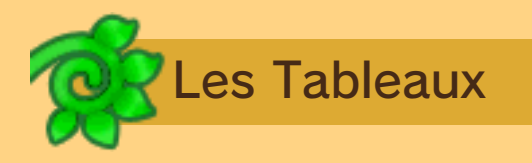

Consultez le Tableau des Missions et le Tableau des Défis pour voir les missions qui vous sont

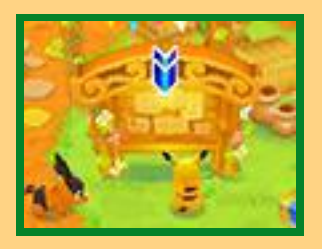

proposées. Après en avoir choisi une, sélectionnez PARTIR IMMÉDIATEMENT ou GARDER POUR PLUS TARD. Dans le deuxième cas, la mission sera sauvegardée dans votre liste des missions (p. 21), consultable depuis le menu.

♦ Les missions du Tableau des Défis peuvent être disputées avec d'autres joueurs via la communication sans fil locale (p. 22).

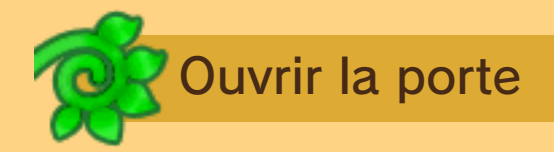

La Porte des Missions s'ouvrira si vous choisissez **PARTIR** IMMÉDIATEMENT

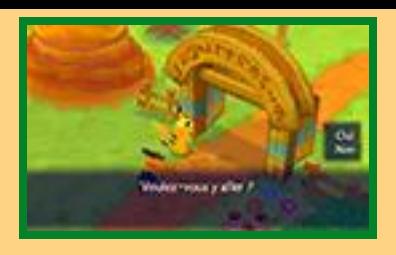

ou si vous parlez à Azumarill au Comptoir et sélectionnez DONNER UN MÉMO DE MISSION. Traversez la Porte pour vous retrouver immédiatement dans le donjon de la mission.

♦ La Porte de droite concerne les missions du Tableau des Missions, celle de gauche les missions du Tableau des Défis.

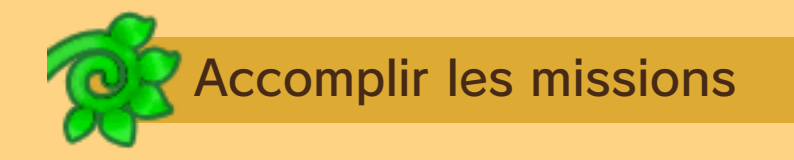

Les missions peuvent vous demander de trouver un certain objet, de retrouver et de parler à un certain Pokémon, ou de combattre un certain Pokémon ennemi. Une fois la mission accomplie, vous pouvez quitter le donjon et recevoir votre récompense ainsi que des Points Pokéden.

#### Les Points Pokéden

Plus vous accumulez de Points Pokéden, plus votre Niveau de Pokéden augmentera. À chaque fois que votre Niveau de Pokéden augmente, vous avez accès à une plus grande variété de stands, et la taille de votre sac augmente, vous permettant de transporter plus d'objets.

#### 16 L'écran de menu

Appuyez sur  $\Box$ pour afficher le menu (p. 17-21). Des informations de jeu s'afficheront sur l'écran supérieur.

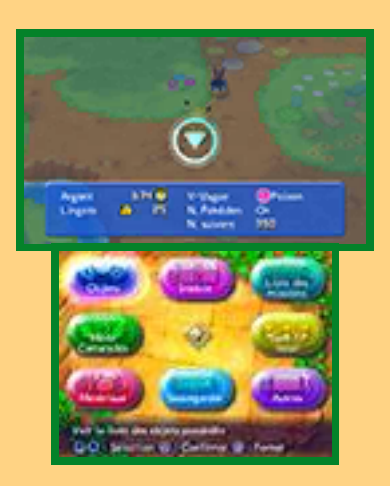

Les informations de jeu et les options qui s'affichent dans le menu peuvent être différentes selon que vous êtes dans un donjon ou non.

# Informations de jeu

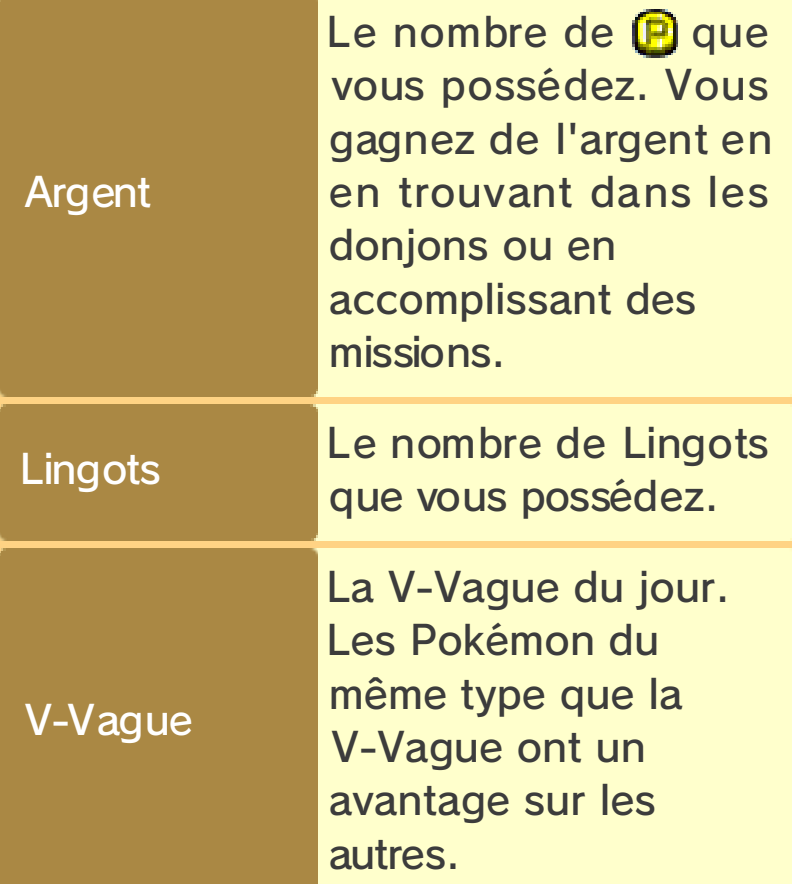

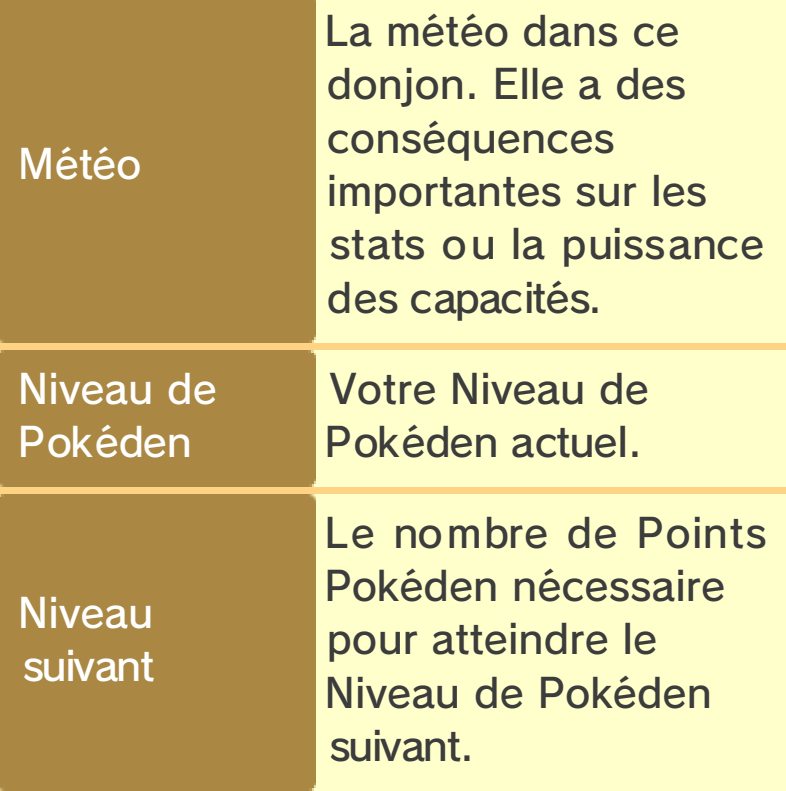

### 17 Objets

Choisissez OBJETS dans le menu pour ouvrir votre inventaire.

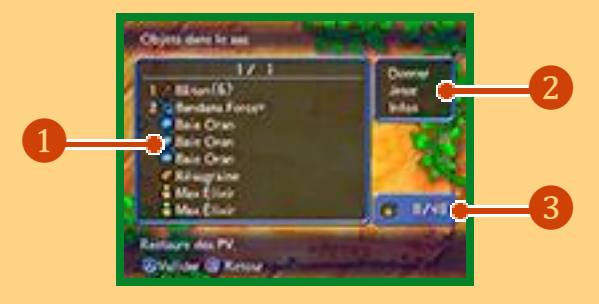

#### **1** Inventaire

Un chiffre est affiché à côté des objets équipés par les membres de votre équipe. Un nombre apparaît également à côté des objets pouvant être lancés, pour indiquer combien vous en avez. Si l'objet est enregistré, le symbole v apparaît à  $c$ ôté. Appuyez sur  $\Box$  pour trier votre inventaire par type d'objet.

#### ❷Menu des objets

Choisissez un objet pour faire apparaître un menu. Vous pouvez y choisir de donner l'objet à un membre de l'équipe, le jeter, ou lire des informations sur ses effets.

- ♦ Les choix disponibles seront différents selon l'objet et la situation.
	- ❸Nombre d'objets transportés / Q u an tit é m ax im u m transportable

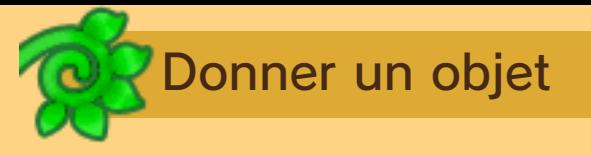

Choisissez DONNER pour faire porter l'objet à un membre de l'équipe. Chaque Pokémon ne peut

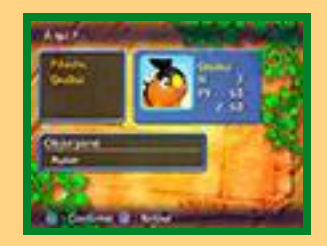

porter qu'un seul objet qu'il utilisera ou équipera, par exemple, pour augmenter ses stats.

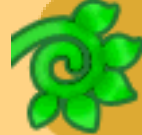

### Enregistrer un objet pouvant être lancé

Les pics et les cailloux peuvent être enregistrés pour être lancés plus facilement. Un seul objet peut être enregistré à la fois en choisissant ÉQUIPER après avoir sélectionné l'objet. Une fois enregistré, il peut être lancé sur les ennemis en appuyant sur  $\Box$  tout en maintenant **□ enfoncé.** 

• Les objets ne peuvent être enregistrés que dans un donjon.

#### 18 Statuts

Sélectionnez STATUTS depuis le menu pour en savoir plus sur les stats d'un Pokémon et décider

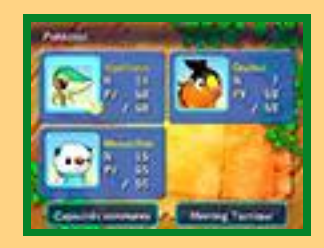

de la Tactique qu'il va adopter. Les Pokémon qui bénéficient de l'effet de la V-Vague du jour (p. 16) auront un symbole  $\mathbb{W}$  en bas à droite de leur portrait.

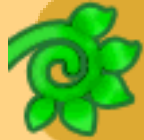

## Consulter les infos Pokémon

Choisissez un Pokémon pour voir les informations le concernant, comme ses capacités ou ses

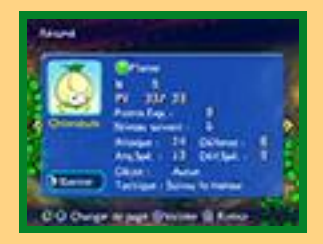

caractéristiques. Vous pouvez changer de page en utilisant  $\square$  ou vers la gauche ou la droite. Dans un donjon, vous pouvez choisir RENTRER pour dire à l'un des Pokémon de l'équipe (à part vous et votre partenaire) de retourner à Pokéden.

Infos Pokémon

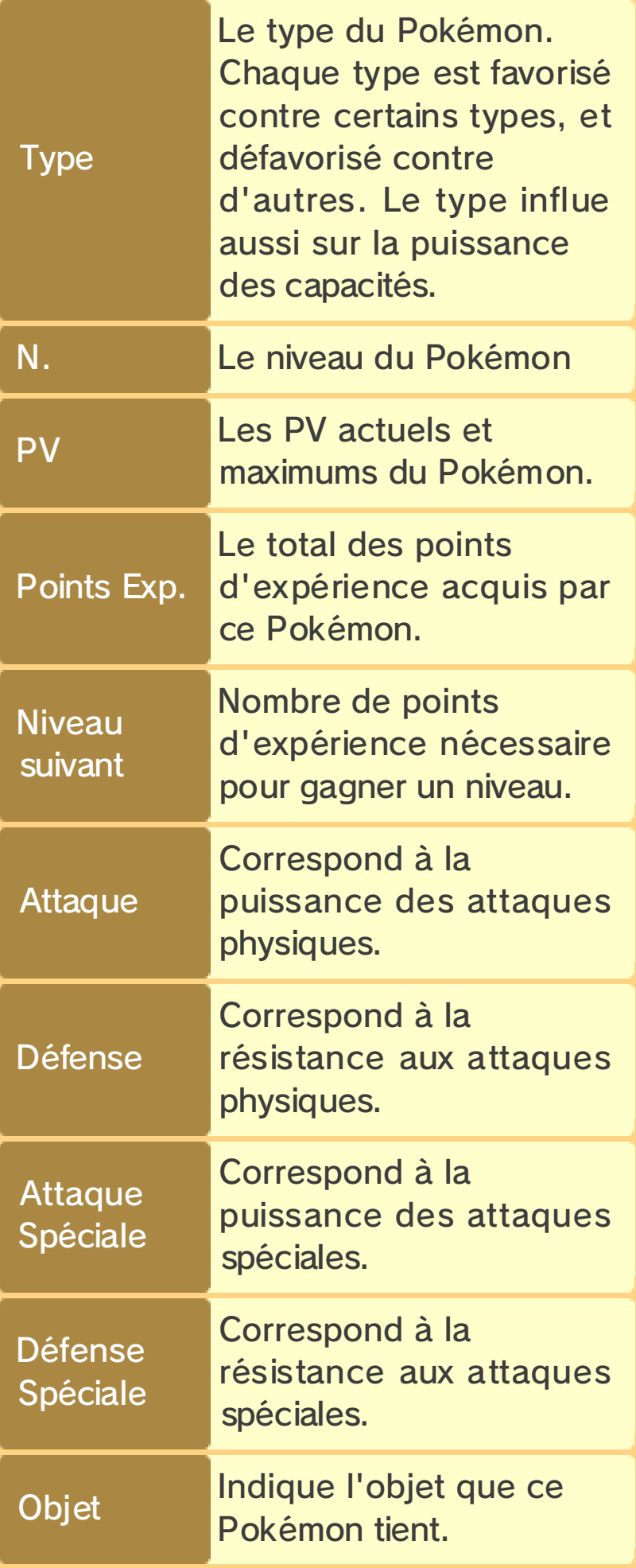

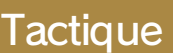

Indique la Tactique de ce Pokémon (n'apparaît pas pour le Pokémon que vous dirigez).

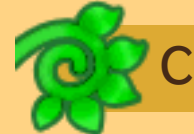

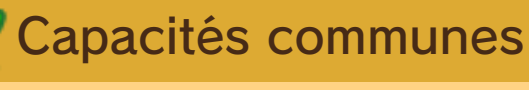

Une capacité commune est une attaque qui peut être apprise par toute l'équipe d'un coup. Les capacités communes peuvent être découvertes dans des Coffres. Choisissez une capacité commune puis CHANGER pour l'autoriser ou l'interdire. Les capacités communes autorisées sont désignées par .

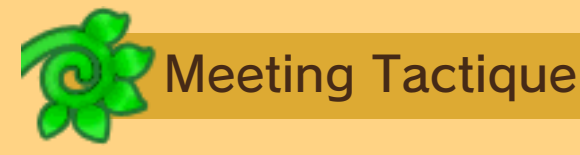

Vous permet de décider comment les membres de votre équipe agiront dans un donjon.

#### 19 Capacités

Choisissez CAPACITÉS dans le menu pour savoir quelles capacités les Pokémon de votre

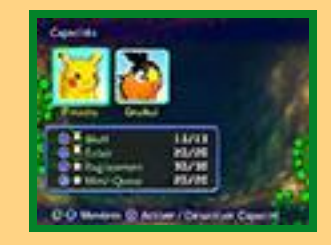

équipe connaissent, et pour autoriser ou interdire l'utilisation de certaines capacités. Vous pouvez aussi utiliser les capacités du Pokémon que vous contrôlez directement depuis ce menu.

♦ Le menu CAPACITÉS ne peut être sélectionné que depuis un donjon.

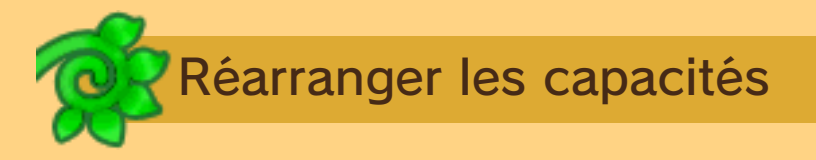

Choisissez une capacité et ↑MONTER ou ↓DESCENDRE pour changer sa position, et ainsi le bouton associé pour l'utiliser quand vous contrôlez ce Pokémon.

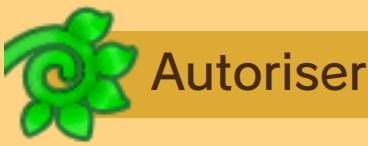

Autoriser ou interdire

Choisissez une capacité d'un membre de votre équipe et choisissez CHANGER pour lui permettre ou non d'utiliser cette capacité. Celles qui sont autorisées sont désignées par .

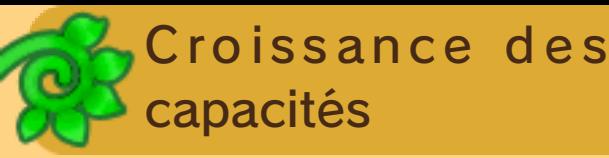

Certaines capacités ont une jauge de croissance près de

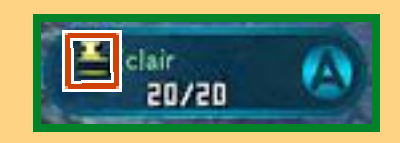

leur nom. Utilisez une capacité fréquemment pour la remplir. Une fois la jauge remplie, la capacité s'améliore en puissance, Précision, et PP maximums.

La croissance de chaque capacité est partagée par toute la compagnie. Si un Pokémon améliore une capacité, tous les Pokémon qui connaissent cette capacité en profiteront.

#### 20 Autres options dans un donjon

Dans un donjon, vous avez accès aux options suivantes.

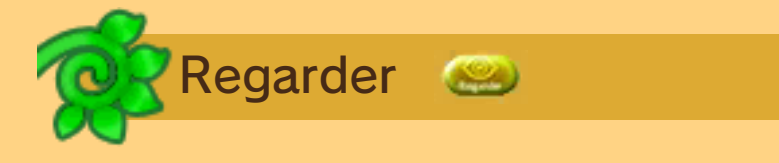

Utilisez  $\Box$  ou  $\Box$  pour déplacer la caméra et avoir une vue d'ensemble du donjon.

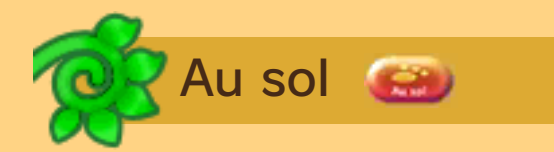

Utilisez cette option pour ramasser ou utiliser un objet à vos pieds. Vous pouvez aussi l'échanger contre un objet de votre inventaire. Cette option vous permet aussi d'utiliser une Case Miracle à vos pieds.

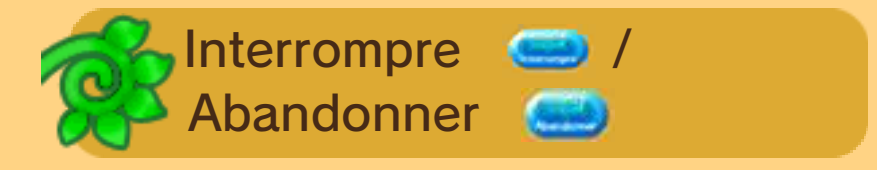

Vous pouvez créer une sauvegarde temporaire depuis un donjon et revenir au Menu Principal. En mode Camarades (p. 2), cette option devient ABANDONNER et vous fait quitter le donjon pour revenir à Pokéden.

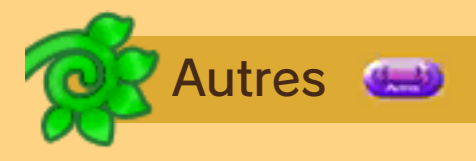

#### Vous permet de choisir les options

suivantes.

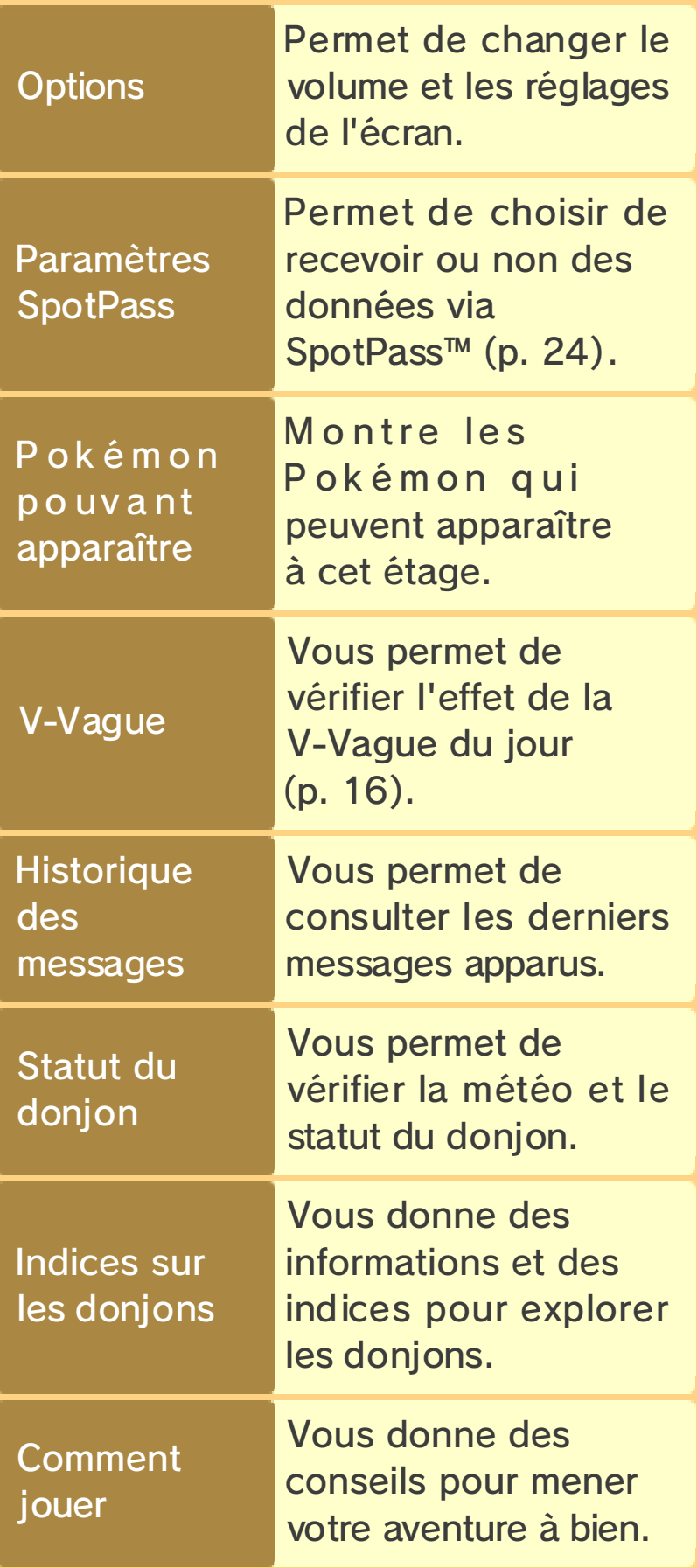

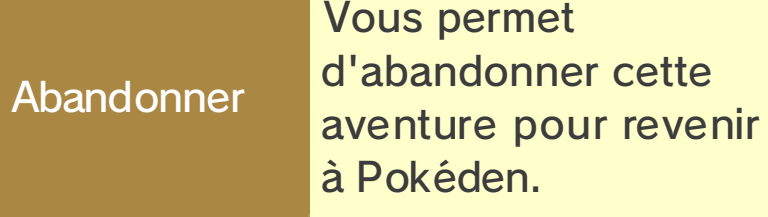

#### 21 Autres options hors donjons

Voici d'autres options apparaissant dans le menu lorsque vous êtes hors d'un donjon.

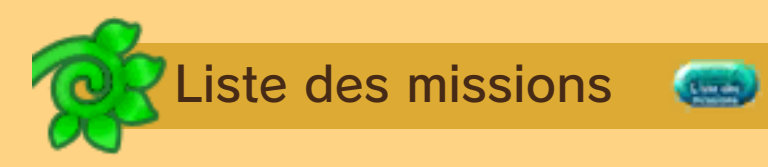

Vous permet de voir les missions que vous avez décidé de conserver pour plus tard. Vous pouvez

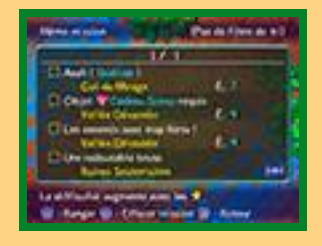

aussi choisir d'effacer les missions que vous ne voulez plus conserver. Vous pouvez également voir la mission que vous venez d'accepter (mais vous ne pouvez l'effacer).

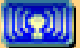

♦ Les missions avec le symbole peuvent être accomplies avec des amis via la communication sans fil locale (p. 22).

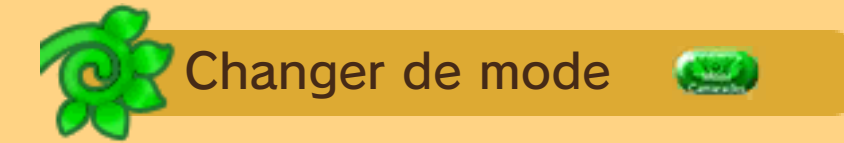

Vous permet d'alterner entre le mode Héros (où vous contrôlez le personnage principal) et le mode Camarades (p. 2).

Communication sans fil locale

Utilisez la communication sans fil locale (p. 22) pour rendre visite au Pokéden d'un ami, ou inviter un ami dans votre Pokéden.

◆ Cette option ne peut être choisie qu'en mode Camarades.

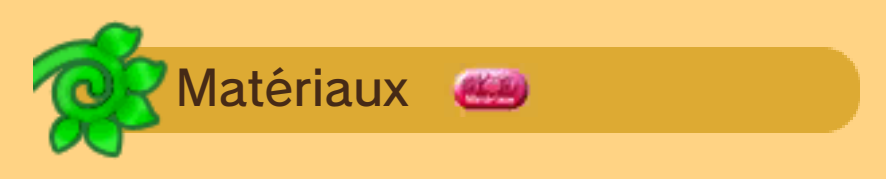

Permet de vérifier les matériaux à votre disposition et ceux qui sont nécessaires pour déblayer un terrain et construire des stands dans Pokéden.

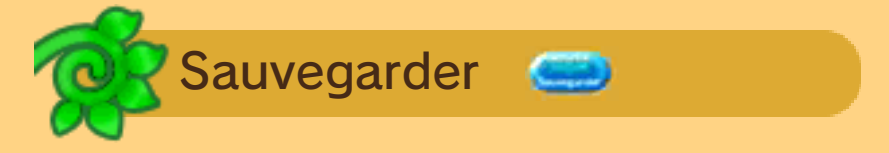

Vous permet d'enregistrer votre progression. Quand vous avez fini de jouer, sauvegardez avant de revenir au Menu Principal.

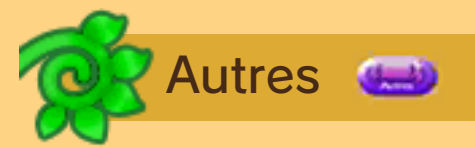

Vous permet de modifier les paramètres du jeu et de consulter des informations. Les éléments disponibles ici sont moins nombreux que lorsque vous êtes dans un donjon.

#### Mode multijoueur local sans fil

Jeu à plusieurs (mode multijoueur local)

Ce logiciel permet de faire des parties en multijoueur via la communication sans fil locale. Chaque joueur doit disposer d'un exemplaire du logiciel.

Précautions relatives au jeu à plusieurs

Ce logiciel vous permet de partager les surnoms de vos Pokémon et le nom de votre équipe avec d'autres personnes via la communication sans fil locale. Veuillez noter ce qui suit lors de l'utilisation de ce logiciel :

● Quand la communication sans fil locale est utilisée, les informations que vous avez créées peuvent être vues par d'autres joueurs, aussi veuillez ne pas mettre d'information personnelle qui pourrait permettre de vous identifier.

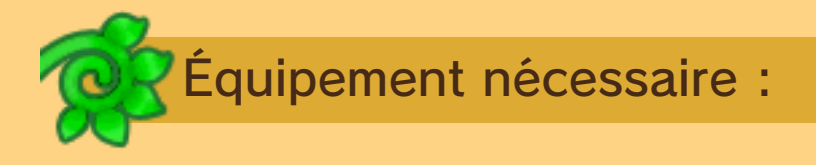

- une console Nintendo 3DS par joueur ;
- un exemplaire du logiciel par joueur.

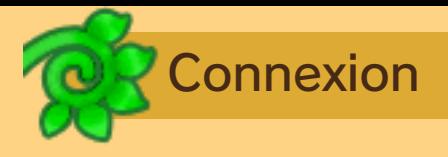

Lorsque vous êtes à Pokéden en mode Camarades (p. 2), choisissez SANS FIL LOCAL dans le menu.

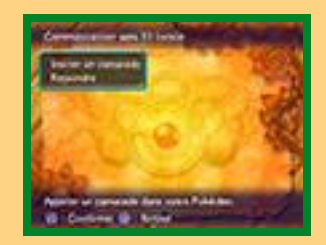

Pour inviter un ami dans votre Pokéden, choisissez INVITER UN CAMARADE, et pour rendre visite à un ami, choisissez REJOINDRE.

## Jouer dans Pokéden

Lorsque vous jouez avec un ami via la communication sans fil locale, vous ne pouvez visiter qu'un nombre limité d'endroits dans Pokéden. Certains stands sont également inutilisables.

## Explorer un donjon

Vous pouvez accepter des missions avec vos amis via le Tableau des Défis. La Porte

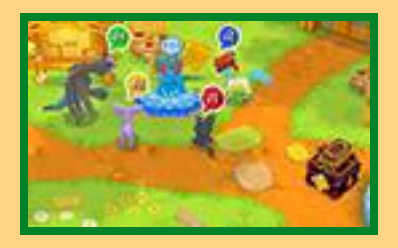

des Missions s'ouvrira, et vous pourrez vous aventurer ensemble dans le donjon.

## Quitter le mode multijoueur

Lorsque vous êtes prêt à quitter vos amis, choisissez SANS FIL LOCAL, puis INTERROMPRE LA COMMUNICATION SANS FIL LOCALE. Si vous voulez quitter le

P ok é den d'un ami, choisissez RENTRER DANS SON POKÉDEN.

#### **StreetPass**

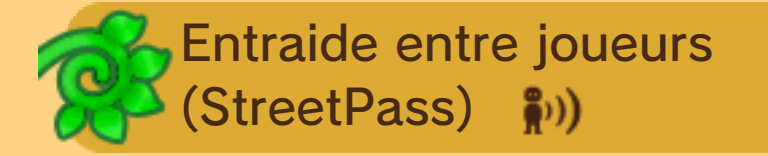

Ce logiciel dispose de fonctions d'échange d'informations sur votre équipe avec d'autres joueurs via StreetPass (communication sans fil locale). Vous pouvez aussi les aider, ou vous faire aider, si l'un de vous se fait vaincre dans un donjon.

Pour permettre les communications via cette fonction, chaque utilisateur doit avoir activé StreetPass pour ce logiciel sur sa console.

## Précautions relatives au jeu à plusieurs

Ce logiciel vous permet de partager le nom de votre équipe avec d'autres personnes via StreetPass. Veuillez noter ce qui suit lors de l'utilisation de ce logiciel :

• Quand la communication sans fil locale est utilisée, les informations que vous avez créées peuvent être vues par d'autres joueurs, aussi veuillez ne pas mettre d'information personnelle qui pourrait permettre de vous identifier.

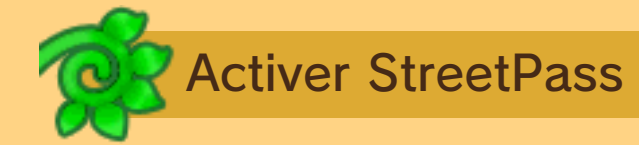

Pour activer ou désactiver Street Pass. examinez la Boîte StreetPass dans votre Pokéden.

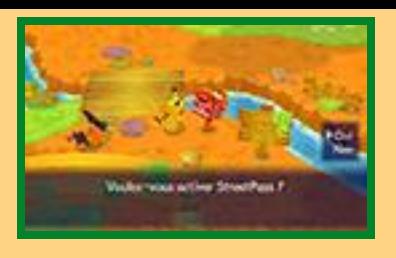

## Mettre des Résugraines dans la Boîte StreetPass

Examinez la Boîte StreetPass et choisissez DÉPOSER DES RÉSUGRAINES. Une fois les Résugraines déposées, vous pouvez ressusciter les joueurs que vous croisez s'ils ont besoin d'aide dans un donjon. Ressusciter un joueur consomme une Résugraine. Aider ainsi les autres joueurs vous garantit des récompenses dans votre Boîte StreetPass.

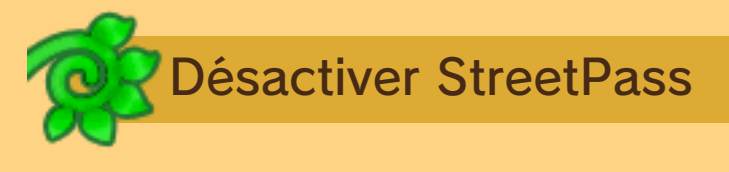

Pour désactiver StreetPass pour ce logiciel, sélectionnez GESTION DES DONNÉES, puis StreetPass dans les paramètres de la console. Touchez l'icône du logiciel, puis sélectionnez DÉSACTIVER StreetPass.

Si vous effacez votre sauvegarde depuis le Menu Principal, vos données StreetPass seront également effacées.

Vous pouvez désactiver StreetPass via la fonction de contrôle parental.

• Pour plus de détails, consultez le mode d'emploi de la console.

#### **SpotPass**

Ce logiciel est compatible avec le Nintendo Network™.

Les fonctions Nintendo Network de chaque logiciel compatible avec ce service sont différentes. Pour plus d'informations sur les fonctions Nintendo Network de ce logiciel, consultez la section Contenu additionnel (p. 25).

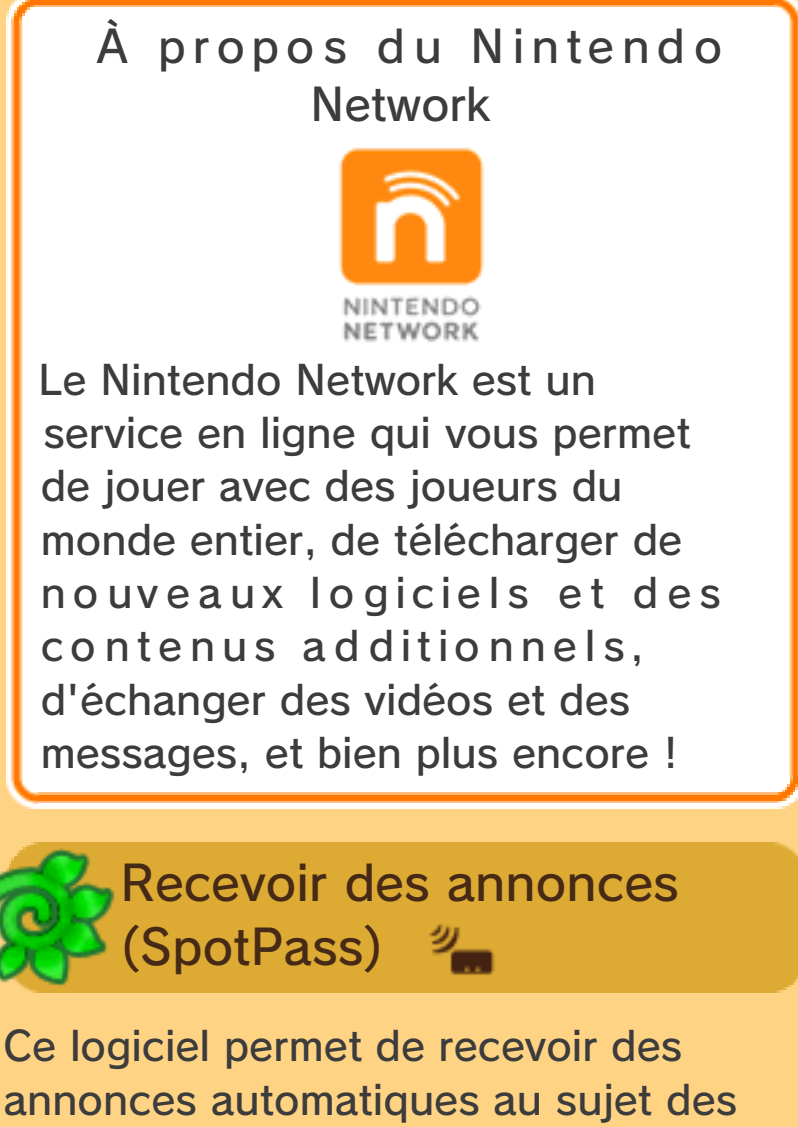

nouveaux contenus additionnels (p. 25) via une connexion à Internet.

Pour utiliser SpotPass, vous devez :

- -avoir accepté les termes du contrat d'utilisation des services Nintendo 3DS et de la politique de confidentialité,
- disposer d'une connexion Internet,
- avoir inséré une carte SD dans la console Nintendo 3DS.

Pour plus de détails, consultez le mode d'emploi de la console.

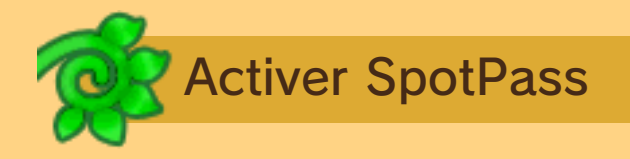

Vous devez configurer vos paramètres SpotPass lorsque vous démarrez le jeu pour la première fois. Choisissez OUI si vous désirez l'activer. Si vous répondez NON, SpotPass ne sera pas activé, mais il sera toujours possible de l'activer plus tard en choisissant PARAMÈTRES SpotPass dans le menu AUTRES.

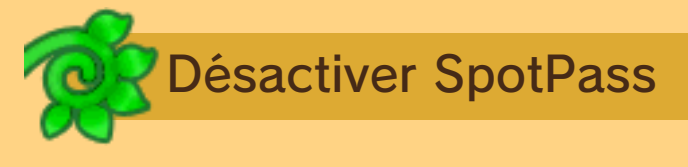

Vous pouvez choisir d'arrêter de recevoir des données via SpotPass quand vous voulez.

## Paramètres

Choisissez PARAMÈTRES SpotPass dans le menu AUTRES pour désactiver SpotPass quand vous voulez.

♦ Pour plus d'informations sur le contrat d'utilisation des services Nintendo 3DS et la connexion à Internet, veuillez consulter le mode d'emploi de la console Nintendo 3DS.

### **Contenu additionnel**

Donjons supplémentaires (Internet) 隐

Ce jeu est compatible avec le jeu en ligne via une connexion Internet.

♦ Consultez le mode d'emploi Nintendo 3DS pour plus d'informations sur la façon de connecter votre console à Internet.

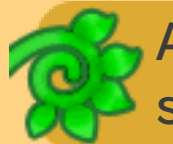

## Achat de donjons supplémentaires

Vous pouvez acheter et télécharger des donjons supplémentaires.

- Vous pouvez restreindre l'utilisation de l'achat de contenu additionnel via la fonction de contrôle parental.
	- Pour plus de détails, consultez le mode d'emploi de la console.

Comment acheter des d onj ons supplémentaires

Dans le Menu Principal, choisissez CONTENU ADDITIONNEL, et une liste des donjons disponibles à l'achat apparaîtra. Suivez les indications à l'écran pour acheter le donjon de votre choix.

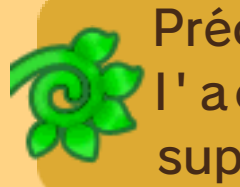

Précautions relatives à l'achat de donjons supplémentaires

- Consultez l'historique de votre compte Nintendo eShop pour vérifier le contenu que vous avez acheté.
- Ce contenu n'est pas remboursable et ne peut pas être échangé contre d'autres produits ou services.
- Tout contenu acheté peut être t él é c h arg é à n o u ve a u gratuitement.
	- ♦ Il est possible que ce contenu ne puisse pas être téléchargé à nouveau ultérieurement si le service est interrompu temporairement ou définitive ment, ou si vous effacez votre compte Nintendo eShop. Pour plus de détails, consultez le mode d'emploi électronique du Nintendo eShop.
- Ce contenu va être sauvegardé sur la carte SD.
- Ce contenu n'est compatible qu'avec la console Nintendo 3DS sur laquelle son achat a été effectué. Si vous insérez la carte SD dans une autre console, ce contenu ne sera pas reconnu.

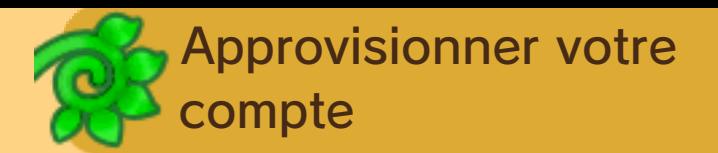

Pour acheter du contenu additionnel, votre compte Nintendo e Shop doit être suffisamment approvisionné. Si votre solde n'est pas suffisant, il vous sera proposé d'approvisionner votre compte en sélectionnant APPROVISIONNER.

Pour approvisionner votre compte, vous devez disposer, au choix :

- d'une Nintendo eShop Card,
- d'un numéro d'activation Nintendo eShop,
- d'une carte bancaire.
- $\bullet$  Si vous sauvegardez les informations de votre carte bancaire dans votre console, vous n'aurez pas besoin de les saisir pour chaque approvisionnement.
- $\bullet$  Vous pouvez effacer les informations de votre carte bancaire à tout moment, en sélectionnant PARAMÈTRES/ AUTRES dans le menu du Nintendo eShop.

#### 26 Recherche de Magna Porta

Choisissez RECHERCHE DE MAGNA PORTA pour utiliser l'appareil photo Nintendo 3DS et trouver l'entrée d'un donjon : une Magna Porta.

♦ L'option RECHERCHE DE MAGNA PORTA ne sera disponible qu'après avoir atteint un certain point dans le scénario.

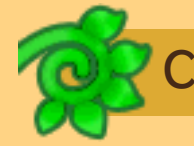

## Chercher un donjon

Tenez votre console Nintendo 3DS avec vos deux mains et déplacez-la autour

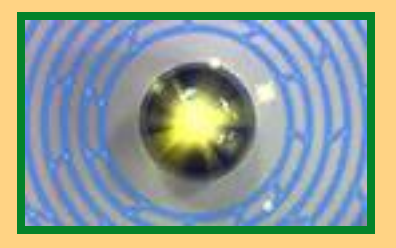

de vous jusqu'à trouver une forme circulaire. Alignez ce rond avec le cercle sur l'écran supérieur et, si la forme est reconnue, l'écran clignotera. Appuyez vite sur  $\Box$  si cela se produit. Si vous avez réussi, une Magna Porta fera son apparition !

- ♦ Certains cercles peuvent ne pas être reconnus.
- ♦ Assurez-vous que vous êtes dans un endroit bien éclairé.

Ce logiciel peut exiger que vous vous déplaciez en tenant la console Nintendo 3DS. Pour éviter de vous blesser ou d'endommager les objets alentour, assurez-vous d'avoir suffisamment d'espace autour de vous et tenez fermement la console à deux mains.

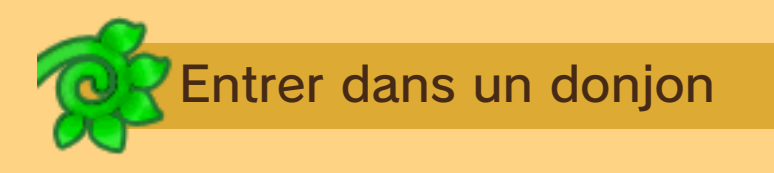

Trouver une Magna Porta vous permet d'accéder à un donjon. La première fois que vous en empruntez une, le Pokémon que vous contrôlez sera choisi pour vous. Tous les objets que vous trouvez dans ce mode seront envoyés dans la Boîte Dépôt de votre partie principale.

 $\triangle$  Choisissez SUPPRIMER UN DONJON pour effacer un des donjons que vous avez trouvés jusque-là.

#### 27 Courrier mystère

Choisissez COURRIER MYSTÈRE dans le Menu Principal pour accéder à l'écran de code cadeau.

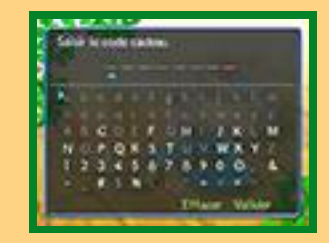

Saisissez les 8 caractères du code cadeau et sélectionnez VALIDER. Saisissez un code cadeau pour recevoir des objets variés.

♦ L'option COURRIER MYSTÈRE ne sera disponible qu'après avoir atteint un certain point dans le scénario.

#### Essayez !

Commencez par saisir ce code cadeau :

9H6R9QSS

#### Obtenir d'autres codes cadeau

Les codes cadeau pour les courriers mystère seront révélés dans différents endroits. Pour plus de détails, consultez souvent le site officiel : www.pokemon.fr/DonjonMystere
## 28 Nous contacter

Pour plus d'informations sur ce logiciel, visitez le site Nintendo :

www.nintendo.com

Pour obtenir de l'aide technique, consultez le mode d'emploi de votre console Nintendo 3DS ou visitez le site :

support.nintendo.com